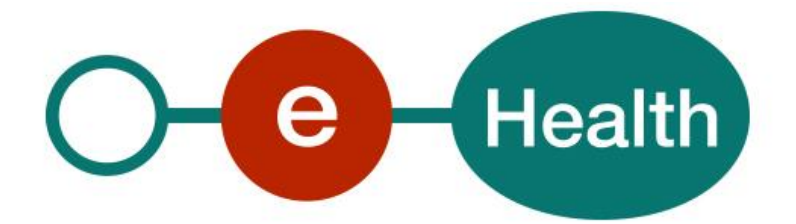

**Directory WS Cookbook Version 1.12**

This document is provided to you free, of charge, by the

# **eHealth platform**

# **Willebroekkaai 38 – 1000 Brussel 38, Quai de Willebroek – 1000 Bruxelles**

Anyone is free to distribute this document, referring to the URL source.

# <span id="page-1-0"></span>**Table of contents**

# Contents

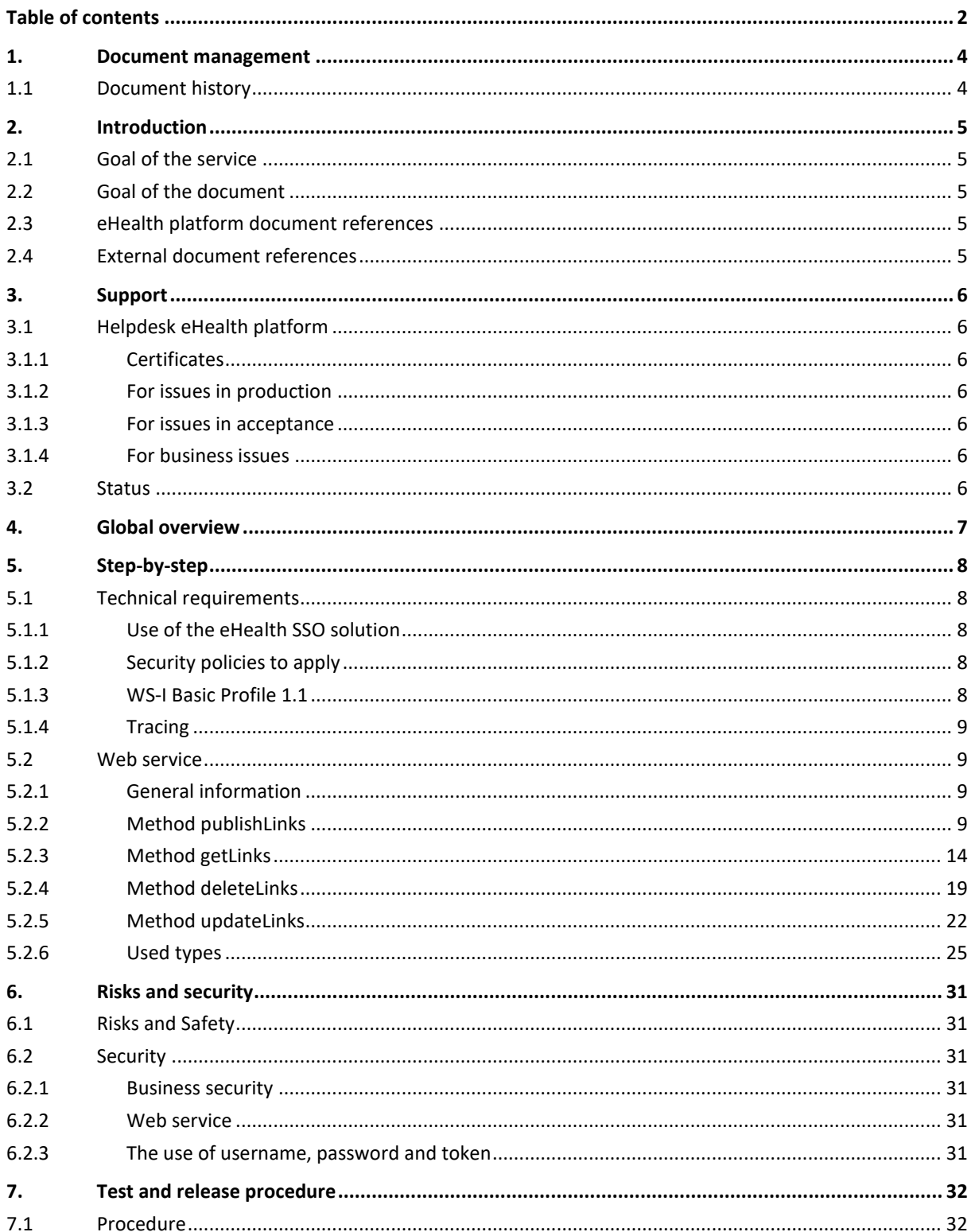

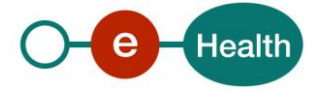

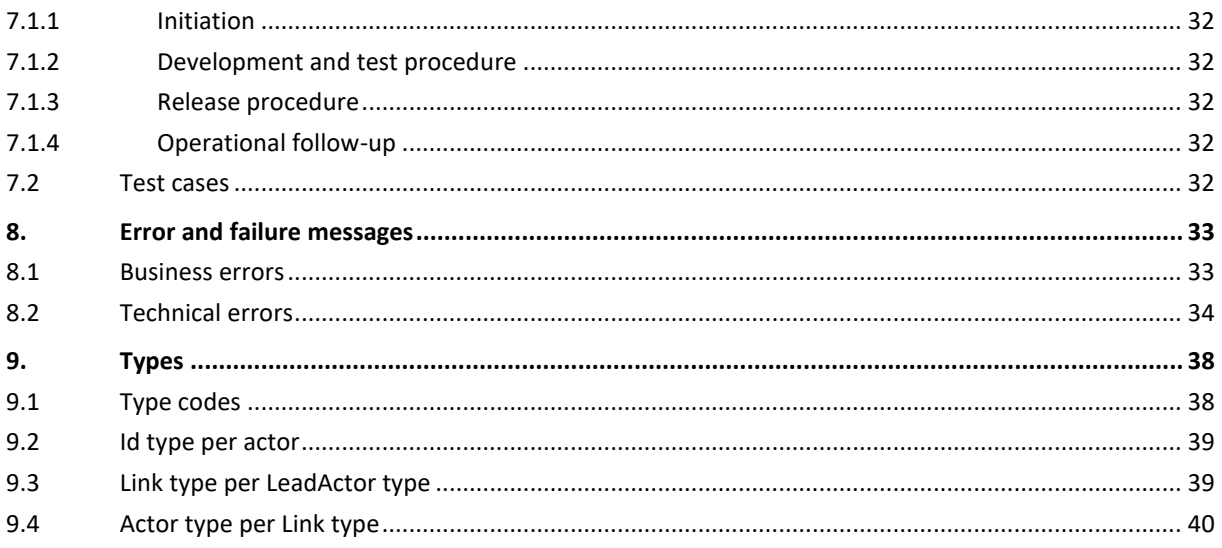

To the attention of: "IT expert" willing to integrate this web service.

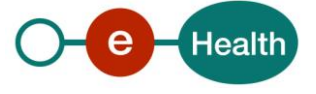

# <span id="page-3-0"></span>**1. Document management**

# <span id="page-3-1"></span>**1.1 Document history**

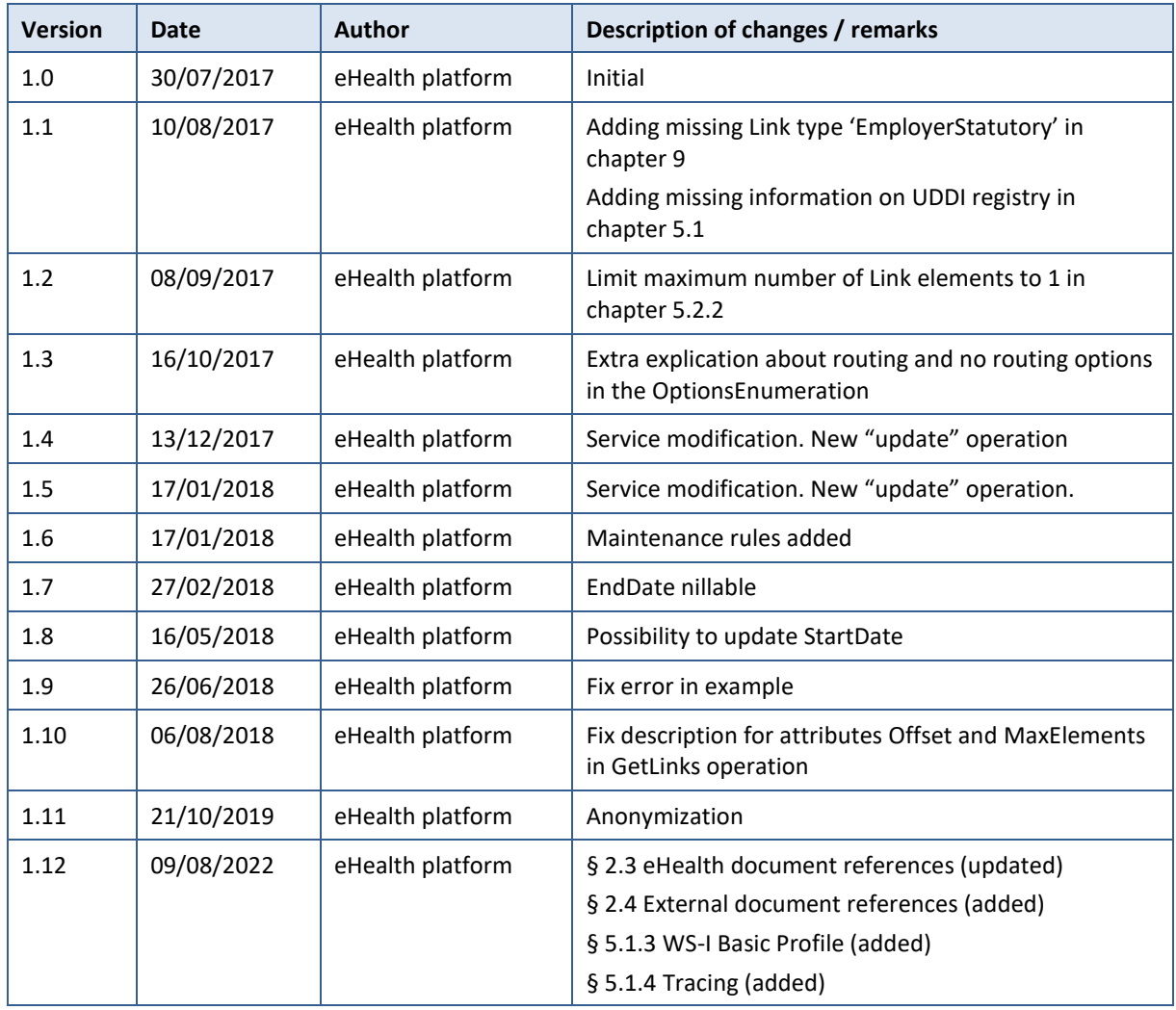

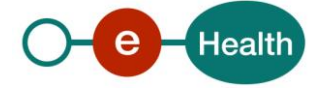

# <span id="page-4-0"></span>**2. Introduction**

# <span id="page-4-1"></span>**2.1 Goal of the service**

The eHealth-platform created a directory allowing new projects, such as those for administrative simplification, to retrieve specific information not present in other authentic sources. This directory is a register, storing actors that are linked to each other with a certain quality code for a certain period. This directory can be consulted via the DAta Attribute Service (DAAS).

<span id="page-4-2"></span>The Directory Web Service (WS) is the service allowing privileged partners to add data to the directory.

# **2.2 Goal of the document**

This document is not a development or programming guide for internal applications. Instead, it provides functional and technical information and allows an organization to integrate and use the eHealth platform service.

However, in order to interact in a smooth, homogeneous and risk controlled way with a maximum of partners, these partners must commit to comply with the requirements of specifications, data format and release processes of the eHealth platform as described in this document.

Technical and business requirements must be met, to allow the integration and validation of the eHealth platform service in the client application.

# <span id="page-4-3"></span>**2.3 eHealth platform document references**

On the portal of the eHealth platform, you can find all the referenced documents.<sup>1</sup>. These versions, or any following ones, can be used for the eHealth platform service.

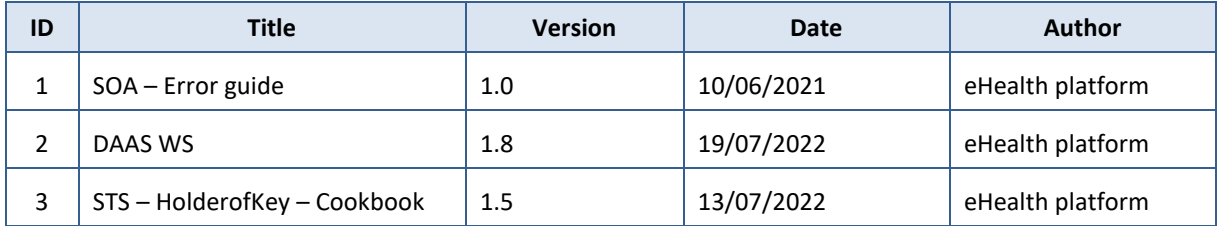

### <span id="page-4-4"></span>**2.4 External document references**

All documents can be found through the internet. They are available to the public, but not supported by the eHealth platform.

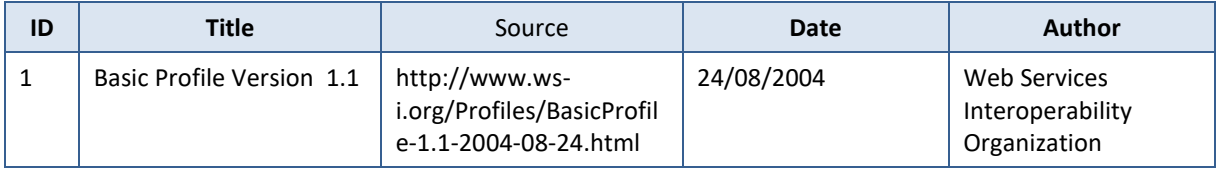

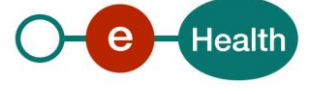

 $\overline{a}$ 

*<sup>1</sup> [www.ehealth.fgov.be/ehealthplatform](file://///users.ehealth.fgov.be/shares/group/G_EHEALTH/eHealth%20platform/00%20General/00.02%20Templates/00.02.04%20Service/www.ehealth.fgov.be/ehealthplatform)*

# <span id="page-5-0"></span>**3. Support**

# <span id="page-5-1"></span>**3.1 Helpdesk eHealth platform**

### <span id="page-5-2"></span>**3.1.1 Certificates**

In order to access the secured eHealth platform environment you have to obtain an eHealth platform certificate, used to identify the initiator of the request. In case you do not have one, please consult the chapter about the eHealth Certificates on the portal of the eHealth platform

*[https://www.ehealth.fgov.be/ehealthplatform/nl/ehealth-certificaten](https://www.ehealth.fgov.be/ehealthplatform/nl/search?q=&filter%5Bplatform_service%3A19842c7fad26fe4e90179efc7895851fb9f086fb%5D=on)*

#### *[https://www.ehealth.fgov.be/ehealthplatform/fr/certificats-ehealth](https://www.ehealth.fgov.be/ehealthplatform/fr/search?q=&filter%5Bplatform_service%3A19842c7fad26fe4e90179efc7895851fb9f086fb%5D=on)*

For technical issues regarding eHealth platform certificates

- Acceptance: *[acceptance-certificates@ehealth.fgov.be](mailto:acceptance-certificates@ehealth.fgov.be)*
- Production: *support@ehealth.fgov.be*

#### <span id="page-5-3"></span>**3.1.2 For issues in production**

eHealth platform contact centre:

- Phone: 02 788 51 55 (on working days from 7 am till 8 pm)
- Mail: *[support@ehealth.fgov.be](mailto:support@ehealth.fgov.be)*
- *Contact Form :*
	- *<https://www.ehealth.fgov.be/ehealthplatform/nl/contact>* (Dutch)
	- *<https://www.ehealth.fgov.be/ehealthplatform/fr/contact>* (French)

#### <span id="page-5-4"></span>**3.1.3 For issues in acceptance**

#### *[Integration-support@ehealth.fgov.be](mailto:Integration-support@ehealth.fgov.be)*

#### <span id="page-5-5"></span>**3.1.4 For business issues**

- regarding an existing project: the project manager in charge of the application or service
- <span id="page-5-6"></span>regarding a new project or other business issues: *[info@ehealth.fgov.be](mailto:info@ehealth.fgov.be)*

### **3.2 Status**

The website *[https://status.ehealth.fgov.be](https://status.ehealth.fgov.be/)* is the monitoring and information tool for the ICT functioning of the eHealth services that are partners of the Belgian eHealth system.

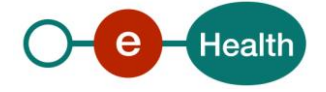

# <span id="page-6-0"></span>**4. Global overview**

Authentic sources publish specific data via the Directory WS into the Directory DB. They can also consult the information they published (but no other information).

A health care actor can – in function of the project – request information via the DAAS. The Directory DB is one of the resources used by the DAAS to retrieve the correct information.

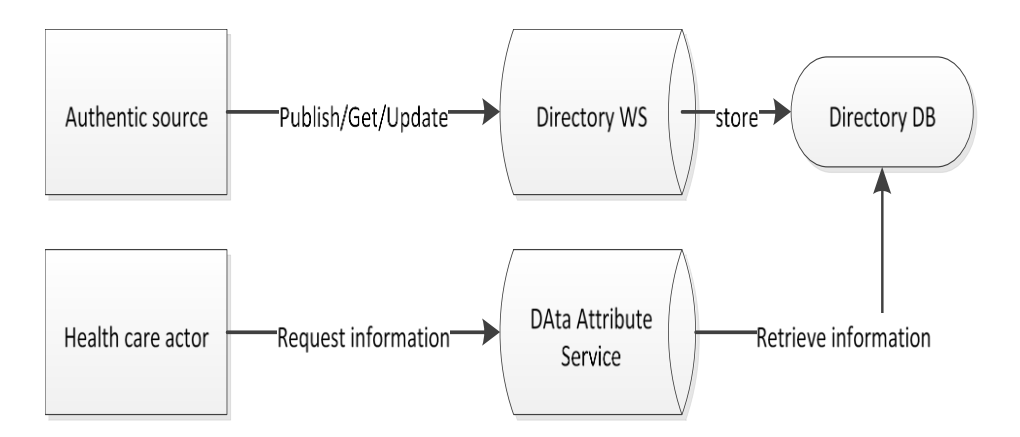

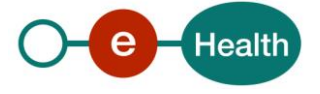

# <span id="page-7-0"></span>**5. Step-by-step**

### <span id="page-7-1"></span>**5.1 Technical requirements**

- Valid certificate in the correct environment
- Request access to the Directory WS at *info@ehealth.fgov.be*
- Retrieve UDDI registry on the portal of the eHealth platform<sup>2</sup>

#### <span id="page-7-2"></span>**5.1.1 Use of the eHealth SSO solution**

The complete overview of the profile and a systematic implementation to start protecting a new application with SSO @ eHealth platform is described in the eHealth platform STS cookbook (see 2.3).

This section specifies how to do the call to STS in order to have access to the WS. You must precise several attributes in the request. The attributes we need are the following (AttributeNamespace="urn:be:fgov:identification-namespace"):

- the CBE number as identifier of the organization
	- (AttributeName: "urn:be:fgov:ehealth:1.0:certificateholder:enterprise:cbe-number")
- If your organization has an EHP number, the EHP number as identifier of the organization (AttributeName: "urn:be:fgov:ehealth:1.0:certificateholder:organization:ehp-number")
- If your organization has a NIHII number, the NIHII number as identifier

(AttributeName: "urn:be:fgov:ehealth:1.0:certificateholder:hospital:nihii-number")

You also have to precise which information must be validated by the eHealth platform. To have access to the WS, the following data must at least be validated

(AttributeNamespace="urn:be:fgov:certifiednamespace:ehealth"):

it is an organization with access to

(*AttributeName="urn:be:fgov:ehealth:1.0:organization:directory\_authorized:boolean"*).

#### <span id="page-7-3"></span>**5.1.2 Security policies to apply**

We expect that you use SSL one way for the transport layer.

As web service security policy, we expect:

- A timestamp (the date of the request), with a "Time to live" of one minute.(If the message does not arrive during this minute, it shall not be treated).
- The signature with the certificate of
	- the timestamp, (the one mentioned above)
	- the body (the message itself)
	- and the binary security token: an eHealth certificate or a SAML token issued by STS.

This allows eHealth to verify the integrity of the message and the identity of its author.

The STS cookbook, explaining how to implement this security policy, can be found on the eHealth portal. *<https://www.ehealth.fgov.be/ehealthplatform/nl/service-iam-identity-access-management>* (Dutch) *<https://www.ehealth.fgov.be/ehealthplatform/fr/service-iam-identity-access-management>* (French)

#### <span id="page-7-4"></span>**5.1.3 WS-I Basic Profile 1.1**

Your request must be WS-I compliant (See Chap 2.4 - External Document Ref).

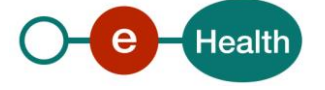

 $\overline{a}$ 

<sup>2</sup> https://portal.api.ehealth.fgov.be/

### <span id="page-8-0"></span>**5.1.4 Tracing**

To use this service, the request SHOULD contain the following two http header values (see RFC

#### *<https://datatracker.ietf.org/doc/html/rfc7231#section-5.5.3>*):

- 1. User-Agent: information identifying the software product and underlying technical stack/platform. It MUST include the minimal identification information of the software such that the emergency contact (see below) can uniquely identify the component.
	- a. Pattern: {minimal software information}/{version} {minimal connector information}/{connector-package-version}
	- b. Regular expression for each subset (separated by a space) of the pattern: [[a-zA-Z0-9- \/]\*\/[0-9azA-Z-\_.]\*
	- c. Examples: User-Agent: myProduct/62.310.4 Technical/3.19.0 User-Agent: Topaz-XXXX/123.23.X freeconnector/XXXXX.XXX
- 2. From: email-address that can be used for emergency contact in case of an operational problem. Examples: From: *[info@mycompany.be](mailto:info@mycompany.be)*

#### <span id="page-8-1"></span>**5.2 Web service**

#### <span id="page-8-2"></span>**5.2.1 General information**

The endpoints and interface definitions can be found in our UDDI: *[https://portal.api.ehealth.fgov.be](https://portal.api.ehealth.fgov.be/)*

#### <span id="page-8-3"></span>**5.2.2 Method publishLinks**

This method publishes a relationship (Link) between two actors. This method has three important concepts.

- 1. LeadActor: this actor owns the Link
- 2. Link: describes the relationship between the LeadActor and the Actor
- 3. Actor: this actor is part of a relationship between itself and the LeadActor.

To publish multiple relationships with the same lead actor, multiple Link elements can be added to the request. To maintain the proper performance, we restrict the request to a maximum of 1 Link element.

If a relationship between the Actor and another Actor should be published, a second request should be created adding the Actor of the first request as the LeadActor of the second request.

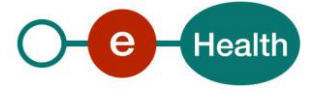

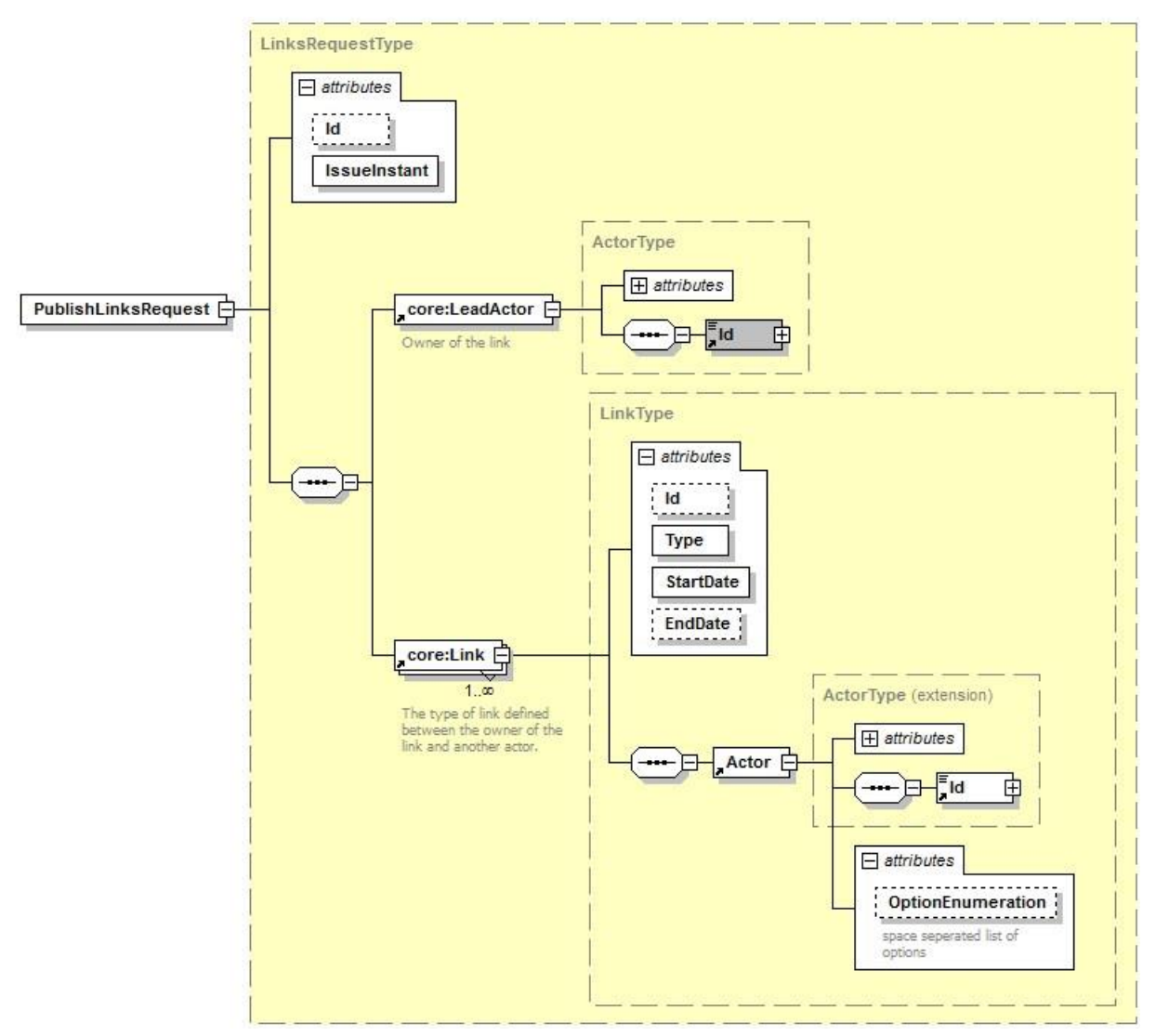

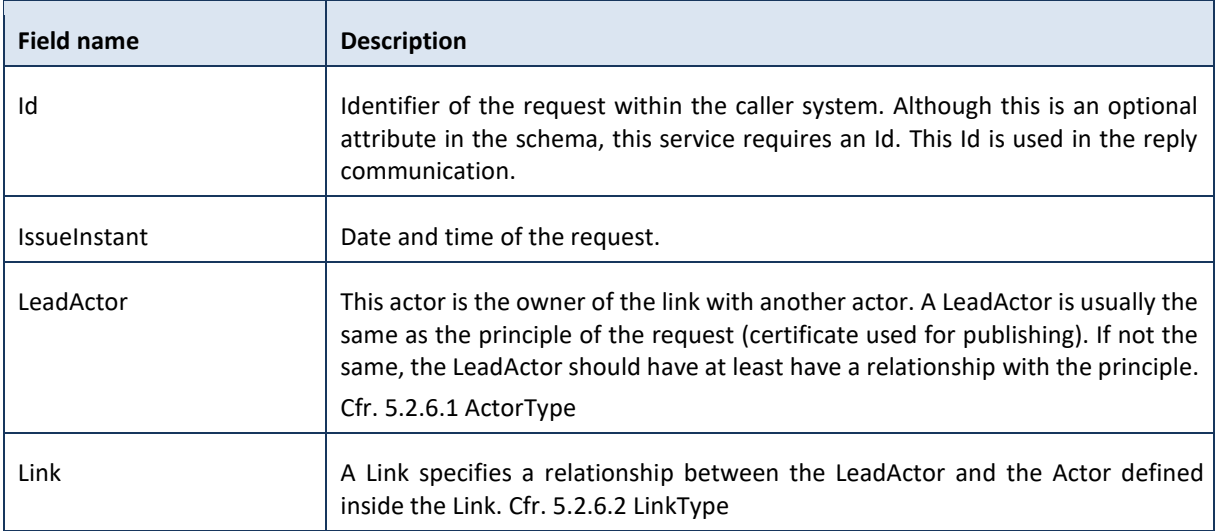

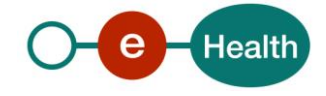

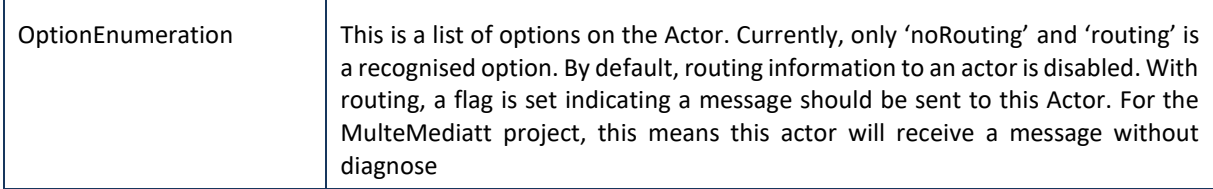

#### *5.2.2.2 PublishLinksResponse*

The response will always contain an InResponseTo identifier, linking this response to a sent request.

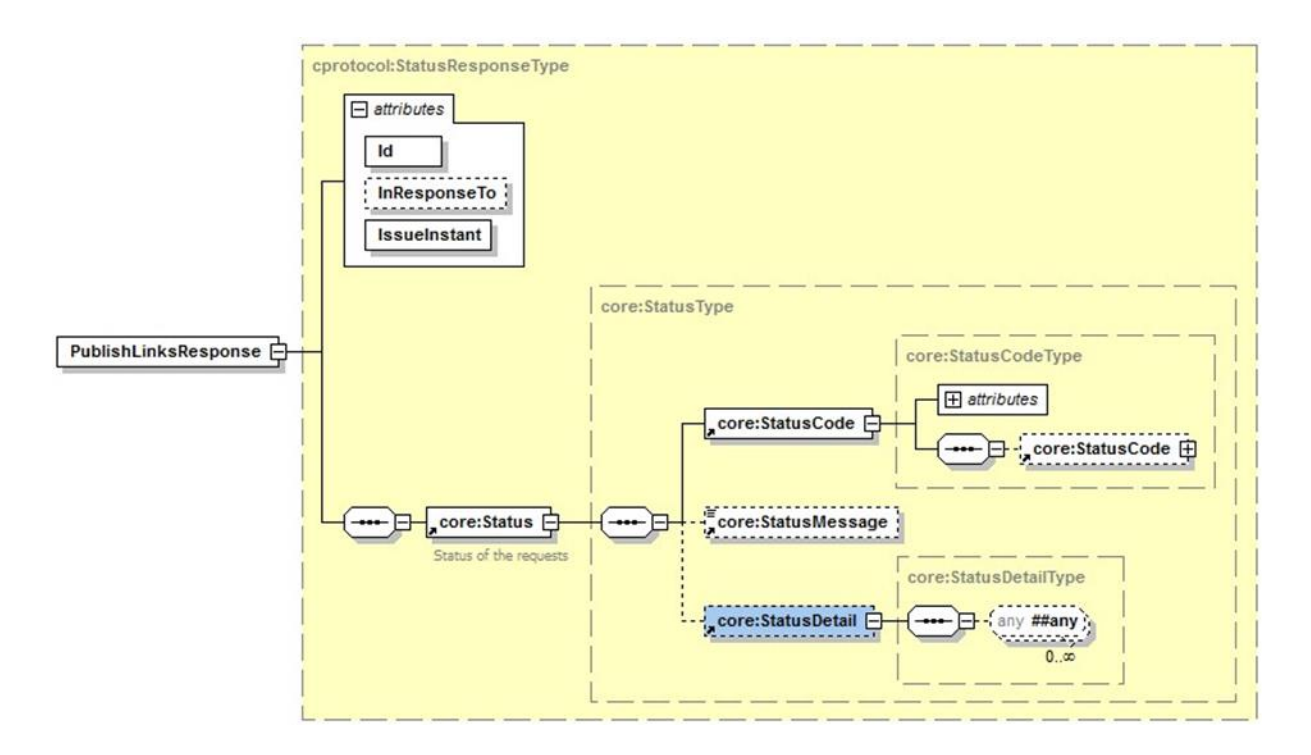

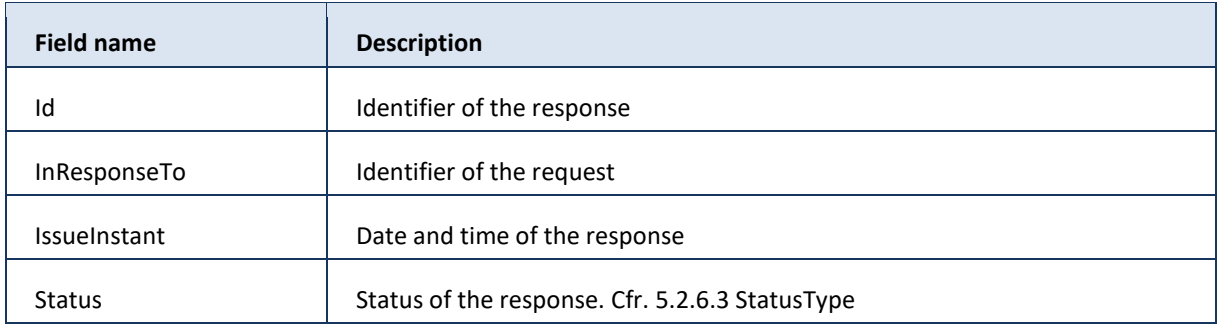

### *5.2.2.3 Example #1*

The Header element in the example below is left empty in order to keep the example easy to read. A real request should always include the proper security (cfr. 5.1.2 Security policies to apply).

An organization with CBE number 0409.440.562 (LeadActor) publishes a relationship with an organization 0893.707.025. The LeadActor has the quality 'ExternalPreventionService' and is the owner of the relationship between itself and the other organization. The principle of the request vouches that this LeadActor is a prevention service for the linked actor for a period of one year (from  $1<sup>st</sup>$  January 2018 until the last day of

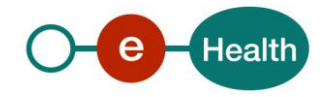

that year). The organization 0893.707.025 is an employer, which implies that only physical persons can be linked to it.

#### Request:

```
<soapenv:Envelope xmlns:soapenv="http://schemas.xmlsoap.org/soap/envelope/"
xmlns:urn="urn:be:fgov:ehealth:directory:protocol:v1"
xmlns:urn1="urn:be:fgov:ehealth:directory:core:v1">
    <soapenv:Header/>
    <soapenv:Body wsu:Id="id-21"
xmlns:wsu="http://docs.oasisopen.org/wss/2004/01/oasis-200401-wss-wssecurity-
utility-1.0.xsd">
       <urn:PublishLinksRequest Id="_df644fe1-d093-4a90-bdcd-18c9409890cd"
IssueInstant="2017-07-24T13:55:54.375Z">
          <urn1:LeadActor Type="ExternalPreventionService">
             <urn1:Id Type="CBE">0123456789</urn1:Id>
          </urn1:LeadActor>
          <!--1 or more repetitions:-->
          <urn1:Link Id="ID_1" EndDate="2018-12-31" StartDate="2018-01-01"
Type="PreventionService">
             <urn1:Actor Type="Employer">
                <urn1:Id Type="CBE">1234567890</urn1:Id>
             </urn1:Actor>
          </urn1:Link>
       </urn:PublishLinksRequest>
    </soapenv:Body>
</soapenv:Envelope>
Reply: 
<SOAP-ENV:Envelope xmlns:SOAP-ENV="http://schemas.xmlsoap.org/soap/envelope/">
    <SOAP-ENV:Header/>
    <SOAP-ENV:Body>
```

```
 <ns3:PublishLinksResponse Id="_771d6b92-6f94-42c3-9b67-24648e9c1d80"
InResponseTo="_df644fe1-d093-4a90-bdcd-18c9409890cd" IssueInstant="2017-
0724T13:55:59.590+02:00" xmlns:ns3="urn:be:fgov:ehealth:directory:protocol:v1"
xmlns:ns2="urn:be:fgov:ehealth:commons:core:v2">
```
<ns2:Status>

```
 <ns2:StatusCode Value="urn:be:fgov:ehealth:2.0:status:Success"/>
          </ns2:Status>
       </ns3:PublishLinksResponse>
    </SOAP-ENV:Body>
</SOAP-ENV:Envelope>
```
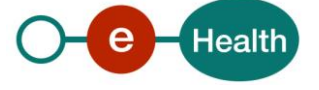

#### *5.2.2.4 Example #2*

The Header element in the example below is left empty in order to keep the example easy to read. A real request should always include the proper Security (Cfr. 5.1.2 Security policies to apply).

Adding 1 employee to organization 0893.707.025 is done in a second request.

#### Request:

```
<soapenv:Envelope xmlns:soapenv="http://schemas.xmlsoap.org/soap/envelope/"
xmlns:urn="urn:be:fgov:ehealth:directory:protocol:v1"
xmlns:urn1="urn:be:fgov:ehealth:directory:core:v1">
    <soapenv:Header/>
    <soapenv:Body wsu:Id="id-21"
xmlns:wsu="http://docs.oasisopen.org/wss/2004/01/oasis-200401-wss-wssecurity-
utility-1.0.xsd">
       <urn:PublishLinksRequest Id="_df644fe1-d093-4a90-bdcd-18c9409890cd"
IssueInstant="2017-07-24T13:55:54.375Z">
          <urn1:LeadActor Type="Employer">
             <urn1:Id Type="CBE">1234567890</urn1:Id>
          </urn1:LeadActor>
          <!--1 or more repetitions:-->
          <urn1:Link Id="ID_1" StartDate="2010-01-01" Type="EmployerPrivateSector">
             <urn1:Actor Type="Employee">
                <urn1:Id Type="SSIN">01234567890</urn1:Id>
             </urn1:Actor>
          </urn1:Link>
       </urn:PublishLinksRequest>
    </soapenv:Body>
```

```
</soapenv:Envelope>
```
#### Reply:

```
<SOAP-ENV:Envelope xmlns:SOAP-ENV="http://schemas.xmlsoap.org/soap/envelope/">
    <SOAP-ENV:Header/>
    <SOAP-ENV:Body>
       <ns3:PublishLinksResponse Id="_771d6b92-6f94-42c3-9b67-24648e9c1d80"
InResponseTo="_df644fe1-d093-4a90-bdcd-18c9409890cd" IssueInstant="2017-
0724T13:55:59.590+02:00" xmlns:ns3="urn:be:fgov:ehealth:directory:protocol:v1"
xmlns:ns2="urn:be:fgov:ehealth:commons:core:v2">
          <ns2:Status>
             <ns2:StatusCode Value="urn:be:fgov:ehealth:2.0:status:Success"/>
          </ns2:Status>
       </ns3:PublishLinksResponse>
    </SOAP-ENV:Body> </SOAP-ENV:Envelope>
```
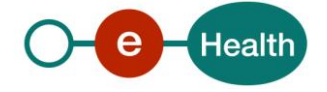

### <span id="page-13-0"></span>**5.2.3 Method getLinks**

This method allows a user consulting the relationship(s)/link(s) that he published in order to verify that all its publications were correctly processed and inserted in the Directory DB.

For security reasons, a user can not consult relationships published by another user.

#### *5.2.3.1 GetLinksRequest*

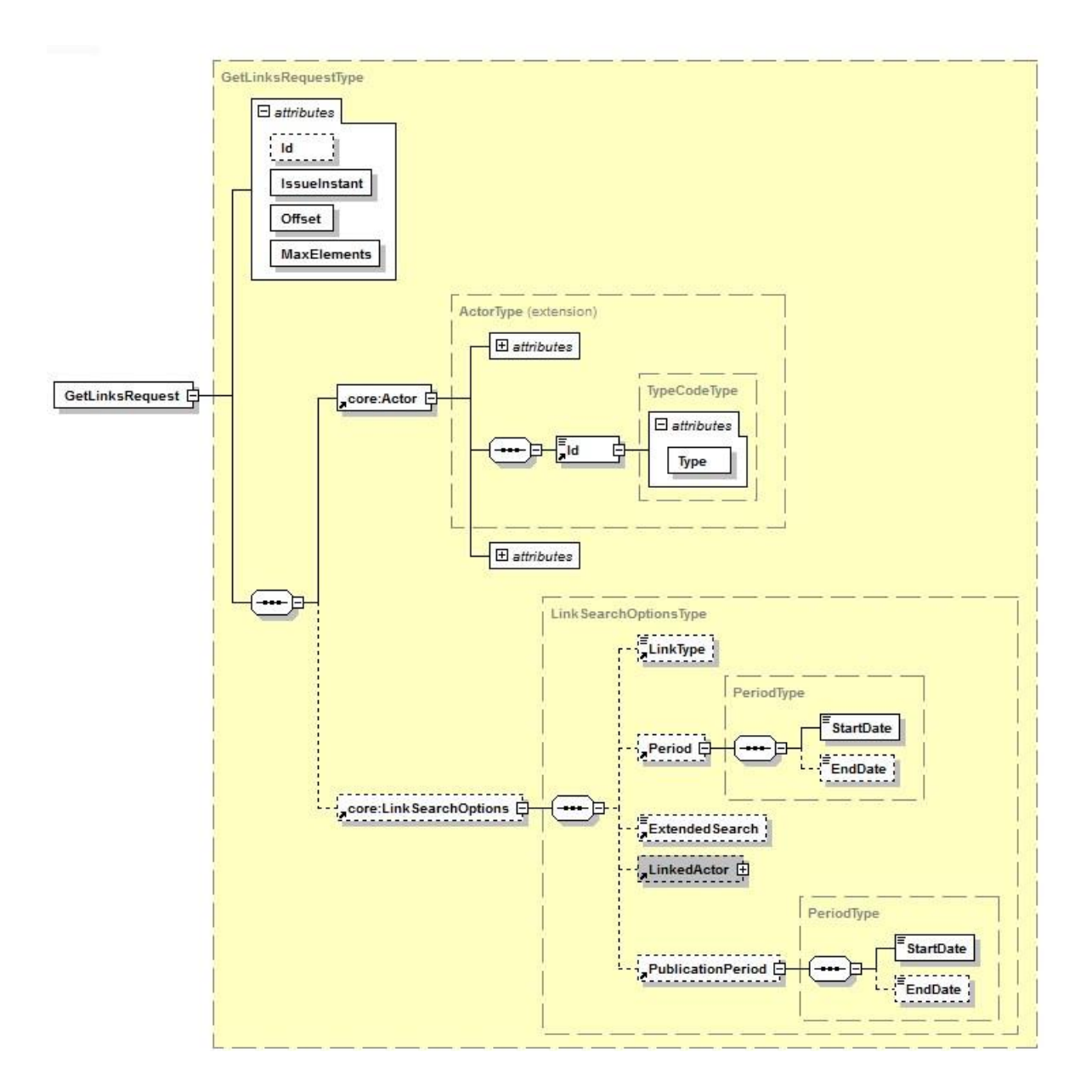

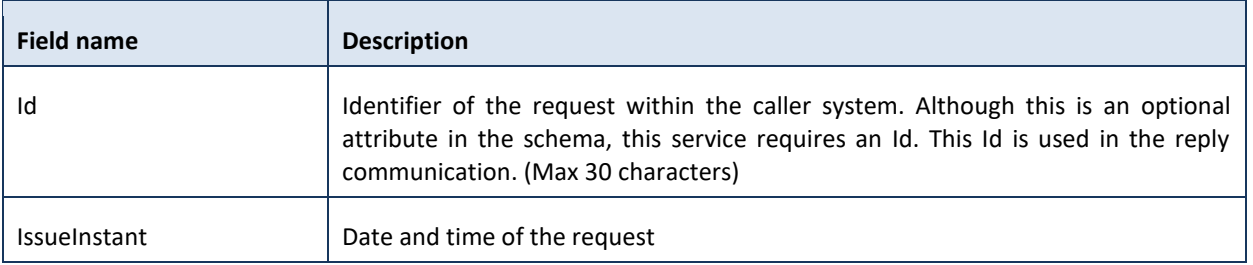

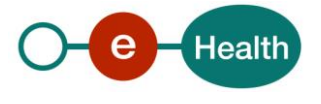

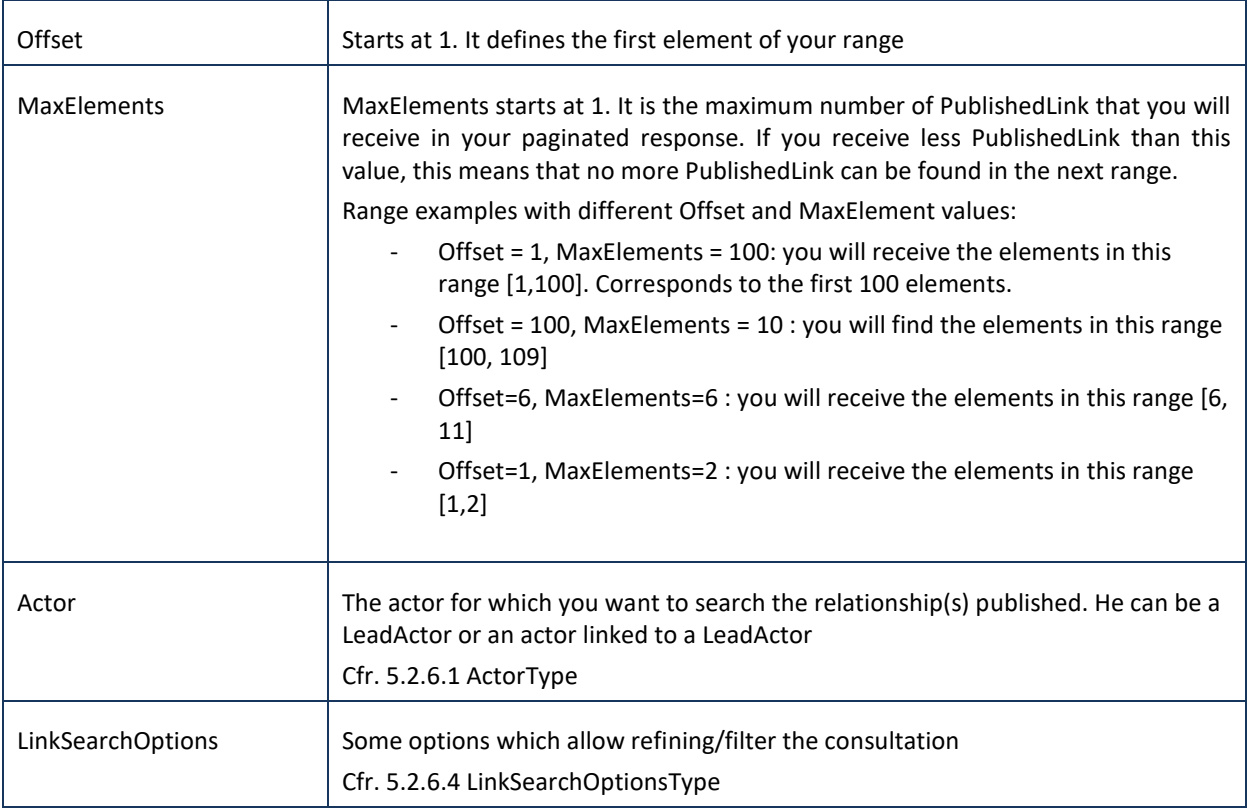

### *5.2.3.2 GetLinksResponse*

The response will always contain an InResponseTo identifier, linking this response to a sent request.

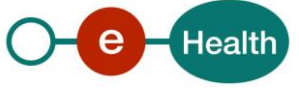

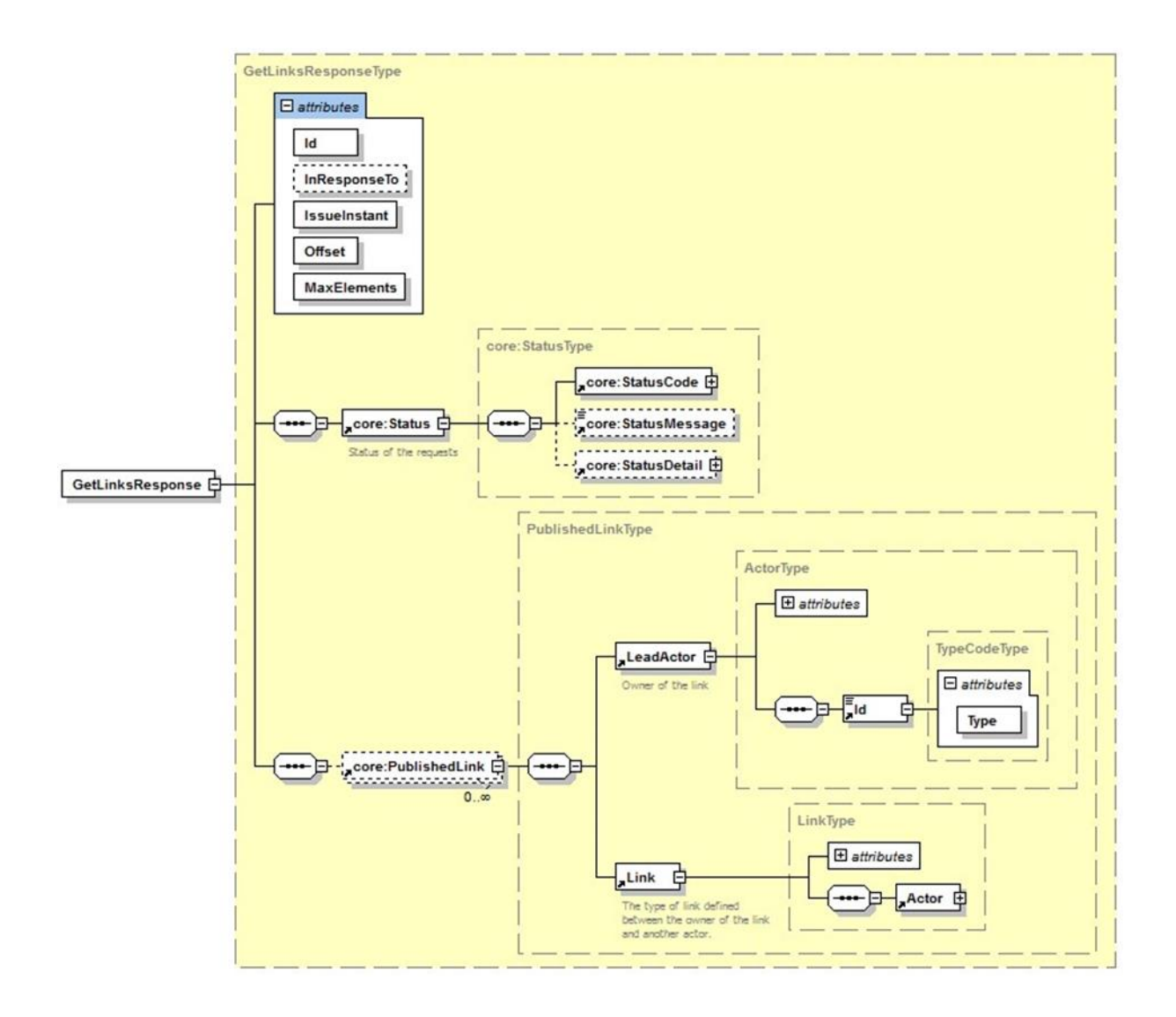

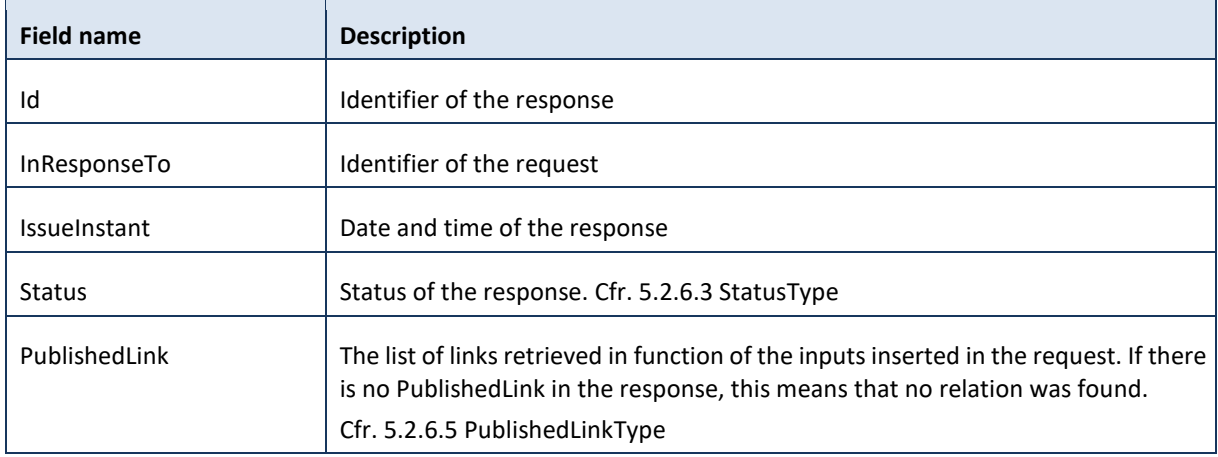

#### *5.2.3.3 Example #1*

The Header element in the example below is left empty in order to keep the example easy to read. A real request should always include the proper Security (Cfr. 5.1.2 Security policies to apply).

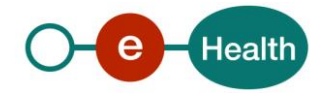

Perform a consultation of all the first 100 relationships of employer 1234567890. However, no result was found.

#### Request:

```
<soapenv:Body wsu:Id="id-182"
xmlns:wsu="http://docs.oasisopen.org/wss/2004/01/oasis-200401-wss-wssecurity-
utility-1.0.xsd">
       <urn:GetLinksRequest Id="_481a45e4-a21c-4a02-b7d8-55cda44387b8"
IssueInstant="2017-08-01T11:31:56.327Z" MaxElements="100" Offset="1">
          <urn1:Actor Type="Employer">
             <urn1:Id Type="CBE">1234567890</urn1:Id>
          </urn1:Actor>
       </urn:GetLinksRequest>
</soapenv:Body> 
Reply: 
<SOAP-ENV:Body>
       <ns4:GetLinksResponse Id="_b6bf0245-ea90-44dd-bdfa-f2cd1155e493"
InResponseTo="_481a45e4-a21c-4a02-b7d8-55cda44387b8" IssueInstant="2017-08-
01T13:32:00.648+02:00" MaxElements="0" Offset="0"
xmlns:ns4="urn:be:fgov:ehealth:directory:protocol:v1"
xmlns:ns2="urn:be:fgov:ehealth:commons:core:v2"
```

```
xmlns:ns3="urn:be:fgov:ehealth:directory:core:v1">
          <ns2:Status>
             <ns2:StatusCode Value="urn:be:fgov:ehealth:2.0:status:Success"/>
          </ns2:Status> 
        </ns4:GetLinksResponse> 
</SOAP-ENV:Body>
```
#### *5.2.3.4 Example #2*

The Header element in the example below is left empty in order to keep the example easy to read. A real request should always include the proper Security (Cfr. 5.1.2 Security policies to apply).

Perform a consultation of the relationships between the medical officer 01234567890 and the employer 2345678901 with some specific criteria:

- Only the relations with type "MedicalOfficer" must be returned
- Only the relations which are active on 01/08/2017 must be returned
- "Extended" relations can also be returned

Only the relations published between 07/01/2017 and 07/07/2017 must be returned.

#### Request:

```
<soapenv:Body wsu:Id="id-185"
xmlns:wsu="http://docs.oasisopen.org/wss/2004/01/oasis-200401-wss-wssecurity-
utility-1.0.xsd">
       <urn:GetLinksRequest Id="_afd67cf5-8b5b-45d5-bdce-a7c5fcc42080"
IssueInstant="2017-08-01T11:52:10.336Z" MaxElements="100" Offset="1">
          <urn1:Actor Type="MedicalOfficer">
```
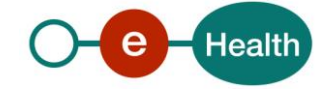

```
 <urn1:Id Type="SSIN">01234567890</urn1:Id>
          </urn1:Actor> 
          <urn1:LinkSearchOptions>
             <urn1:LinkType>MedicalOfficer</urn1:LinkType>
             <urn1:Period>
                <urn1:StartDate>2017-08-01</urn1:StartDate> 
<urn1:EndDate>2017-08-01</urn1:EndDate> </urn1:Period> 
             <urn1:ExtendedSearch>true</urn1:ExtendedSearch>
             <urn1:LinkedActor Type="Employer">
                <urn1:Id Type="EHP">2345678901</urn1:Id>
             </urn1:LinkedActor>
             <urn1:PublicationPeriod>
                <urn1:StartDate>2017-01-07</urn1:StartDate>
                <urn1:EndDate>2017-07-07</urn1:EndDate>
             </urn1:PublicationPeriod>
          </urn1:LinkSearchOptions>
        </urn:GetLinksRequest>
    </soapenv:Body>
</soapenv:Envelope>
```
#### Reply:

```
<ns4:GetLinksResponse Id="_bf8d56d8-51bf-4dbe-8543-1bf5f04d4510"
InResponseTo="_afd67cf5-8b5b-45d5-bdce-a7c5fcc42080" IssueInstant="2017-08-
01T11:52:10.336Z" MaxElements="0" Offset="0"
xmlns:ns4="urn:be:fgov:ehealth:directory:protocol:v1"
xmlns:ns2="urn:be:fgov:ehealth:commons:core:v2"
xmlns:ns3="urn:be:fgov:ehealth:directory:core:v1"
xmlns:SOAPENV="http://schemas.xmlsoap.org/soap/envelope/">
   <ns2:Status>
     <ns2:StatusCode Value="urn:be:fgov:ehealth:2.0:status:Success"/>
   </ns2:Status>
   <ns3:PublishedLink>
     <ns3:LeadActor Type="MedicalOfficer">
       <ns3:Id Type="SSIN">01234567890</ns3:Id>
     </ns3:LeadActor>
     <ns3:Link EndDate="2017-12-31+01:00" StartDate="2017-01-01+01:00"
Type="MedicalOfficer">
       <ns3:Actor Type="Employer">
         <ns3:Id Type="EHP">2345678901</ns3:Id>
       </ns3:Actor>
     </ns3:Link>
   </ns3:PublishedLink>
   <ns3:PublishedLink>
     <ns3:LeadActor Type="MedicalOfficer">
```
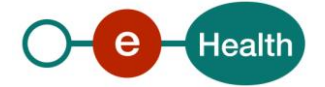

```
 <ns3:Id Type="SSIN">123456789012</ns3:Id>
     </ns3:LeadActor>
     <ns3:Link EndDate="2016-12-31+01:00" StartDate="2016-01-01+01:00"
Type="MedicalOfficer">
       <ns3:Actor Type="Employer">
         <ns3:Id Type="EHP">2345678901</ns3:Id>
       </ns3:Actor>
     </ns3:Link>
   </ns3:PublishedLink>
</ns4:GetLinksResponse>
```
#### <span id="page-18-0"></span>**5.2.4 Method deleteLinks**

This method permanently removes a relationship or link between two actors from the database. This method SHOULD never be used. It exists only for cases where the publisher made a mistake and wants to delete the publication it made. To disable a relationship, you SHOULD use the publishLinks method by adding an end date. To execute the delete statement, all parameters from the publicationshould match exactly. It is only possible to delete a Link when the Actor of the Link is not implied as LeadActor of another Link.

#### *5.2.4.1 DeleteLlinksRequest*

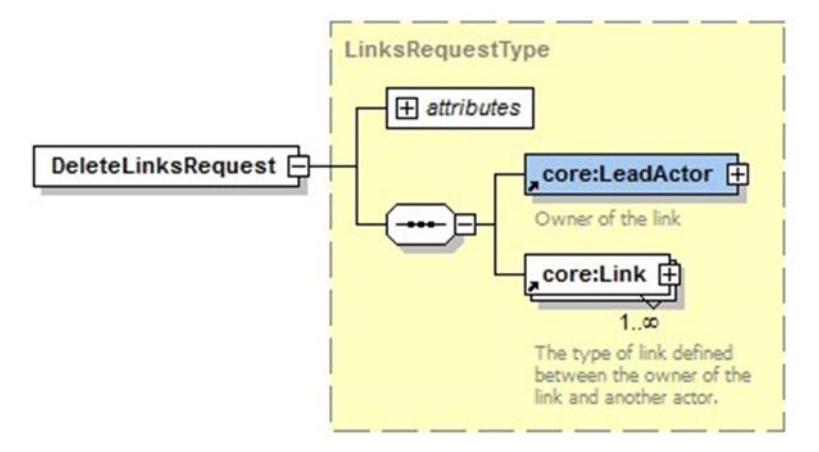

#### *5.2.4.2 DeleteLlinksResponse*

Cfr 5.2.2.2 PublishLinksResponse

#### *5.2.4.3 Example #1*

The Header element in the example below is left empty in order to keep the example easy to read. A real request should always include the proper Security (cfr. 5.1.2 Security policies to apply).

This example deletes Example #2 from Method publishLinks.

#### Request:

```
<soapenv:Envelope xmlns:soapenv="http://schemas.xmlsoap.org/soap/envelope/"
xmlns:urn="urn:be:fgov:ehealth:directory:protocol:v1"
xmlns:urn1="urn:be:fgov:ehealth:directory:core:v1">
    <soapenv:Header/>
```
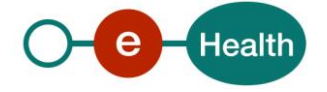

```
 <soapenv:Body wsu:Id="id-21"
xmlns:wsu="http://docs.oasisopen.org/wss/2004/01/oasis-200401-wss-wssecurity-
utility-1.0.xsd">
       <urn:DeleteLinksRequest Id="_df644fe1-d093-4a90-bdcd-18c9409890cd"
IssueInstant="2017-07-24T13:55:54.375Z">
          <urn1:LeadActor Type="Employer">
             <urn1:Id Type="CBE">1234567890</urn1:Id>
          </urn1:LeadActor>
          <!--1 or more repetitions:-->
          <urn1:Link Id="ID_1" StartDate="2010-01-01" Type="EmployerPrivateSector">
             <urn1:Actor Type="Employee">
                <urn1:Id Type="SSIN">01234567890</urn1:Id>
             </urn1:Actor>
          </urn1:Link> 
         <urn1:Link Id="ID_2" StartDate="1995-01-01" Type="EmployerPrivateSector">
             <urn1:Actor Type="Employee">
                <urn1:Id Type="SSIN">234567890123</urn1:Id>
             </urn1:Actor>
          </urn1:Link>
       </urn:DeleteLinksRequest>
    </soapenv:Body>
</soapenv:Envelope>
Reply: 
<SOAP-ENV:Envelope xmlns:SOAP-ENV="http://schemas.xmlsoap.org/soap/envelope/">
    <SOAP-ENV:Header/>
    <SOAP-ENV:Body>
       <ns3:DeleteLinksResponse Id="_771d6b92-6f94-42c3-9b67-24648e9c1d80"
InResponseTo="_df644fe1-d093-4a90-bdcd-18c9409890cd" IssueInstant="2017-
0724T13:55:59.590+02:00" xmlns:ns3="urn:be:fgov:ehealth:directory:protocol:v1"
```

```
xmlns:ns2="urn:be:fgov:ehealth:commons:core:v2">
          <ns2:Status>
             <ns2:StatusCode Value="urn:be:fgov:ehealth:2.0:status:Success"/>
          </ns2:Status>
       </ns3:DeleteLinksResponse>
    </SOAP-ENV:Body> </SOAP-ENV:Envelope>
```
### *5.2.4.4 Example #2*

The Header element in the example below is left empty in order to keep the example easy to read. A real request should always include the proper Security (Cfr. 5.1.2 Security policies to apply). This example deletes Example #1 from Method publishLinks.

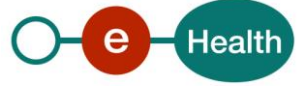

#### Request:

```
<soapenv:Envelope xmlns:soapenv="http://schemas.xmlsoap.org/soap/envelope/"
xmlns:urn="urn:be:fgov:ehealth:directory:protocol:v1"
xmlns:urn1="urn:be:fgov:ehealth:directory:core:v1">
    <soapenv:Header/>
    <soapenv:Body wsu:Id="id-21"
xmlns:wsu="http://docs.oasisopen.org/wss/2004/01/oasis-200401-wss-wssecurity-
utility-1.0.xsd">
       <urn:DeleteLinksRequest Id="_df644fe1-d093-4a90-bdcd-18c9409890cd"
IssueInstant="2017-07-24T13:55:54.375Z">
          <urn1:LeadActor Type="ExternalPreventionService">
             <urn1:Id Type="CBE">0123456789</urn1:Id>
          </urn1:LeadActor>
          <!--1 or more repetitions:-->
          <urn1:Link Id="ID_1" EndDate="2018-12-31" StartDate="2018-01-01"
Type="PreventionService">
             <urn1:Actor Type="Employer">
                <urn1:Id Type="CBE">1234567890</urn1:Id>
             </urn1:Actor>
          </urn1:Link>
       </urn:DeleteLinksRequest>
    </soapenv:Body>
</soapenv:Envelope>
Reply: 
<SOAP-ENV:Envelope xmlns:SOAP-ENV="http://schemas.xmlsoap.org/soap/envelope/">
    <SOAP-ENV:Header/>
    <SOAP-ENV:Body>
       <ns3:DeleteLinksResponse Id="_771d6b92-6f94-42c3-9b67-24648e9c1d80"
InResponseTo="_df644fe1-d093-4a90-bdcd-18c9409890cd" IssueInstant="2017-
0724T13:55:59.590+02:00" xmlns:ns3="urn:be:fgov:ehealth:directory:protocol:v1"
xmlns:ns2="urn:be:fgov:ehealth:commons:core:v2">
```

```
 <ns2:Status>
```
<ns2:StatusCode Value=*"urn:be:fgov:ehealth:2.0:status:Success"*/>

</ns2:Status>

</ns3:DeleteLinksResponse>

</SOAP-ENV:Body>

</SOAP-ENV:Envelope>

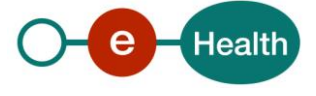

#### <span id="page-21-0"></span>**5.2.5 Method updateLinks**

This method updates a relationship (Link) between 2 actors. There are 3 important concepts to this method.

- 1. LeadActor: the actor who wants to update the link (and it is the owner of the Link).
- 2. Link: describes the relationship between the LeadActor and the Actor that we want to update.
- 3. Actor: this actor is part of a relationship between himself and the LeadActor.
- 4. LinkUpdate: informations that we want to update (EndDate and/or Option)

#### *5.2.5.1 UpdateLinksRequest*

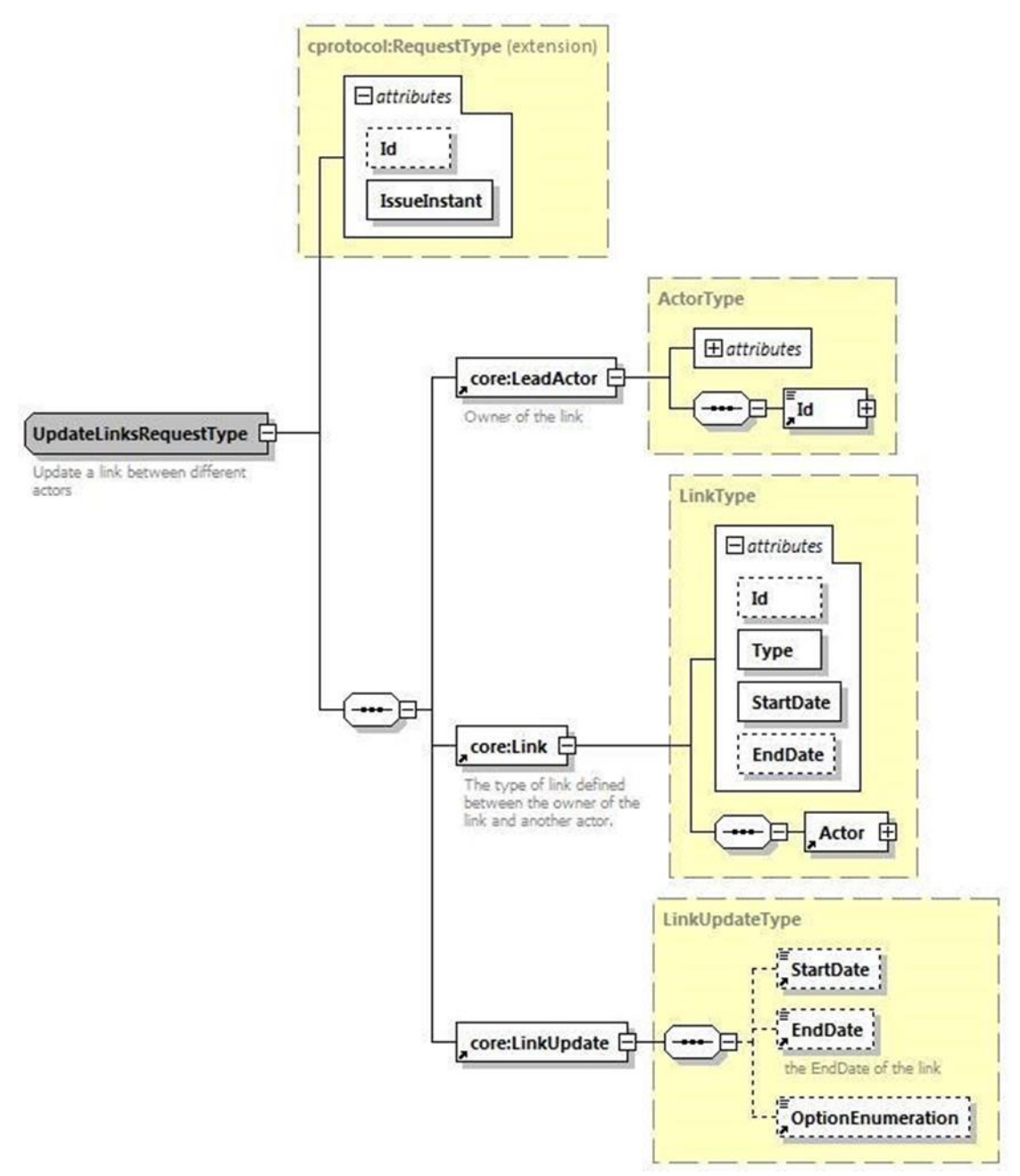

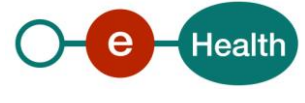

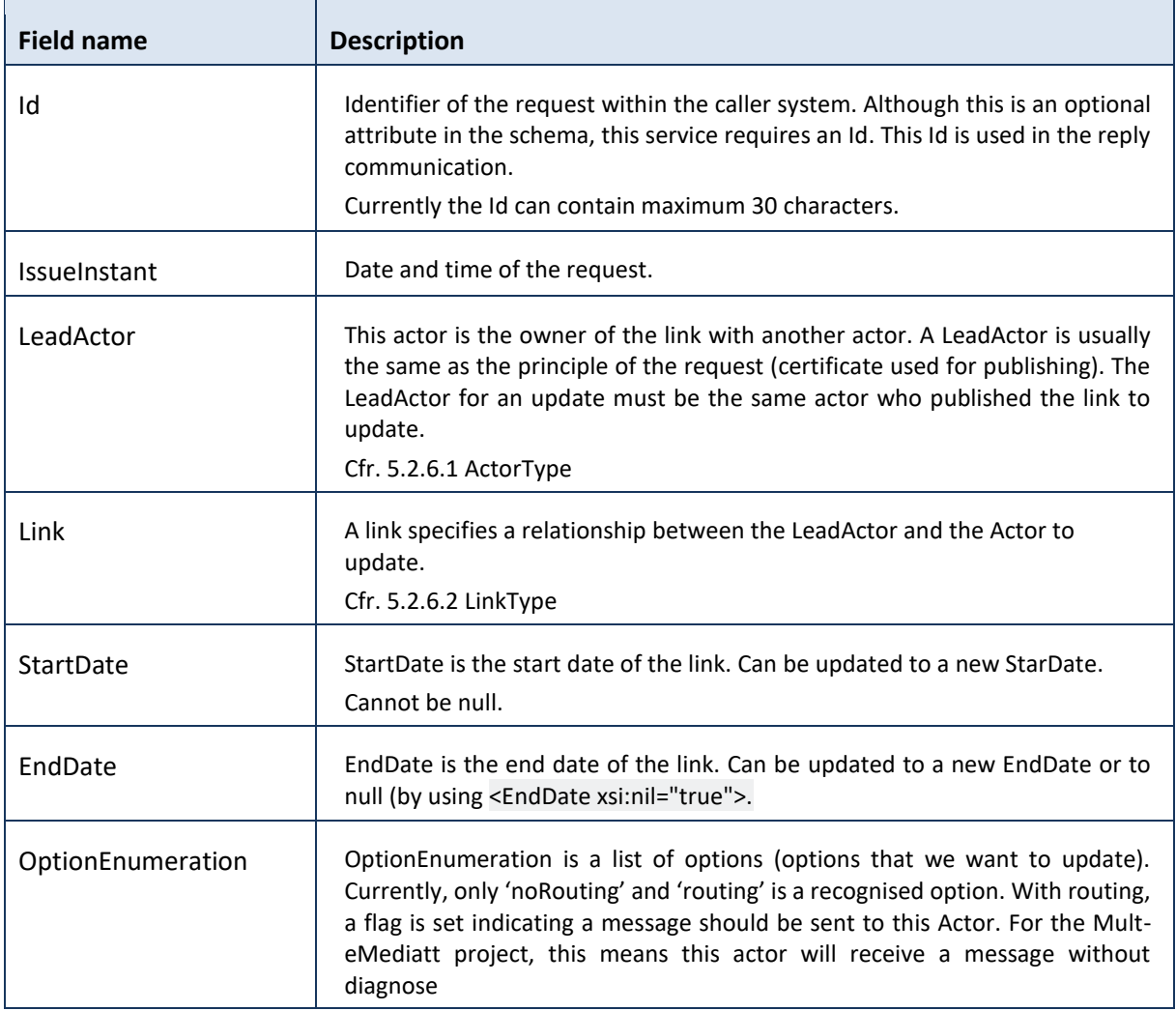

# *5.2.5.2 UpdateLinksResponse*

The response will always contain an InResponseTo identifier, linking this response to a sent request.

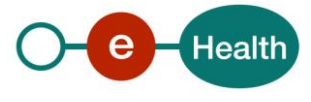

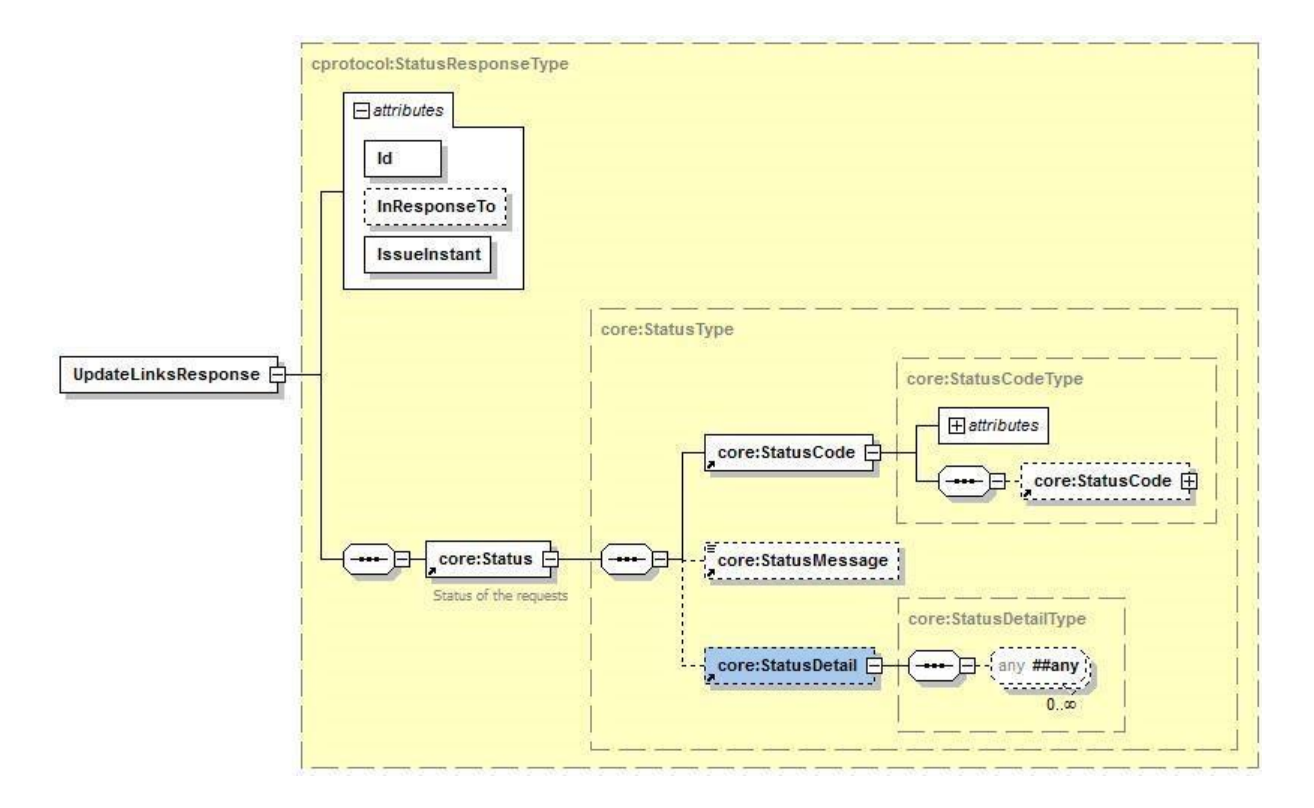

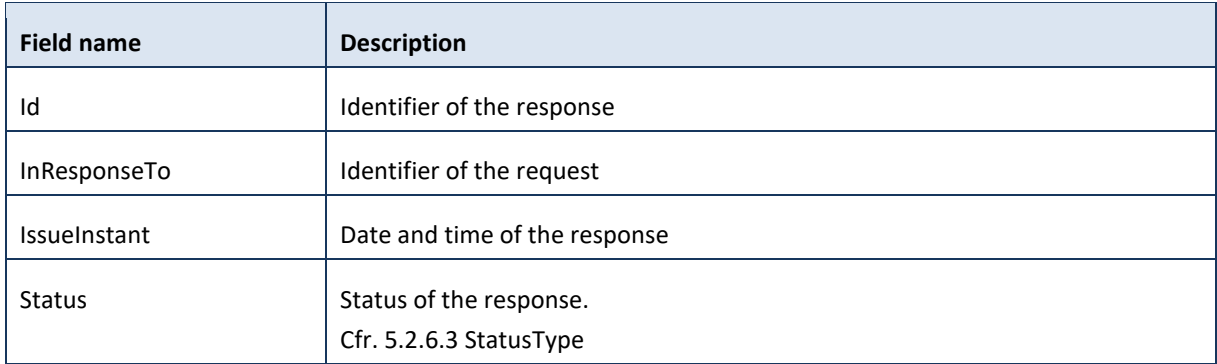

#### *5.2.5.3 Example #1*

The Header element in the example below is left empty in order to keep the example easy to read. A real request should always include the proper security (cfr. 5.1.2 Security policies to apply).

An organization with CBE number 0478.918.657 (LeadActor) updates a relationship. This relationship is defned by a Link element with an organization (5678901234). The update make an EndDate modification (12/31/2017) and a Option modification (noRouting).

#### Request:

```
<n2:UpdateLinksRequest xmlns:core="urn:be:fgov:ehealth:directory:core:v1"
xmlns:xsi="http://www.w3.org/2001/XMLSchema-instance"
xmlns:n2="urn:be:fgov:ehealth:directory:protocol:v1" Id="ID1" IssueInstant="2001-12-17T09:30:47Z"
xsi:schemaLocation="urn:be:fgov:ehealth:directory:protocol:v1 ehealth-directory-protocol-1_0.xsd">
        <core:LeadActor Type="ExternalPreventionService">
                <core:Id Type="CBE">4567890123</core:Id>
        </core:LeadActor>
        <core:Link Id="ID2" Type="String" StartDate="1957-08-13" EndDate="1957-08-13">
```
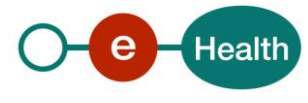

```
<core:Actor Type="Employer">
                         <core:Id Type="CBE">5678901234</core:Id>
                 </core:Actor>
        </core:Link> 
        <core:UpdateLinks> 
                 <core:EndDate>2017-31-12</core:Link> 
                 <core:OptionEnumeration>noRouting</core:OptionEnumeration> 
        </core:UpdateLinks>
</n2:UpdateLinksRequest>
```
#### Reply:

```
<n2:UpdateLinksResponse xmlns:ns2="urn:be:fgov:ehealth:commons:core:v2"
xmlns:xsi="http://www.w3.org/2001/XMLSchema-instance"
xmlns:n2="urn:be:fgov:ehealth:directory:protocol:v1" Id="ID1" InResponseTo="ID_123"
IssueInstant="200112-17T09:30:47Z" xsi:schemaLocation="urn:be:fgov:ehealth:directory:protocol:v1 
ehealth-directoryprotocol-1_0.xsd">
        <ns2:Status>
```
<ns2:StatusCode Value="urn:oasis:names:tc:SAML:2.0:status:Success"/>

</ns2:Status>

</n2:UpdateLinksResponse>

#### <span id="page-24-0"></span>**5.2.6 Used types**

#### *5.2.6.1 ActorType*

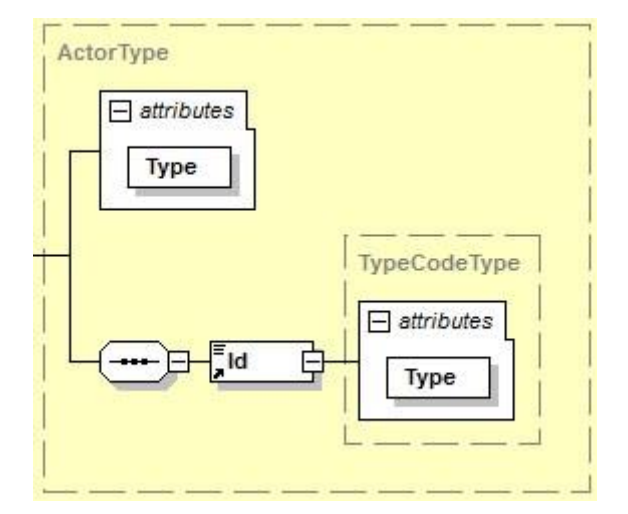

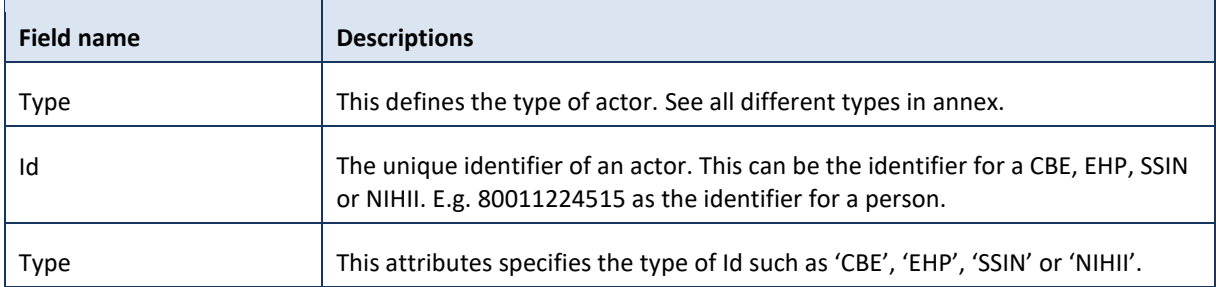

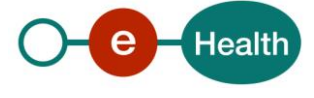

# *5.2.6.2 LinkType*

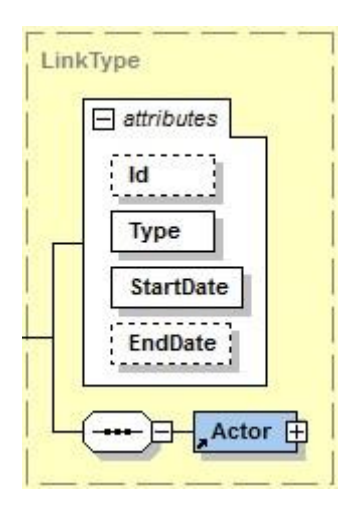

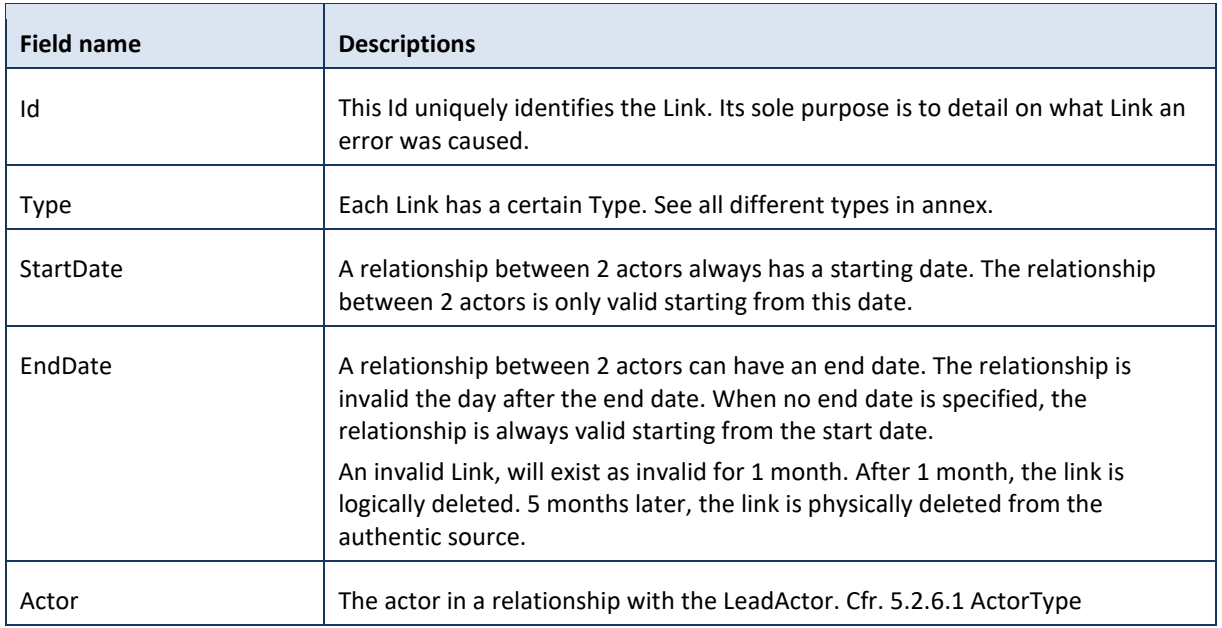

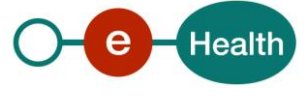

#### *5.2.6.3 StatusType*

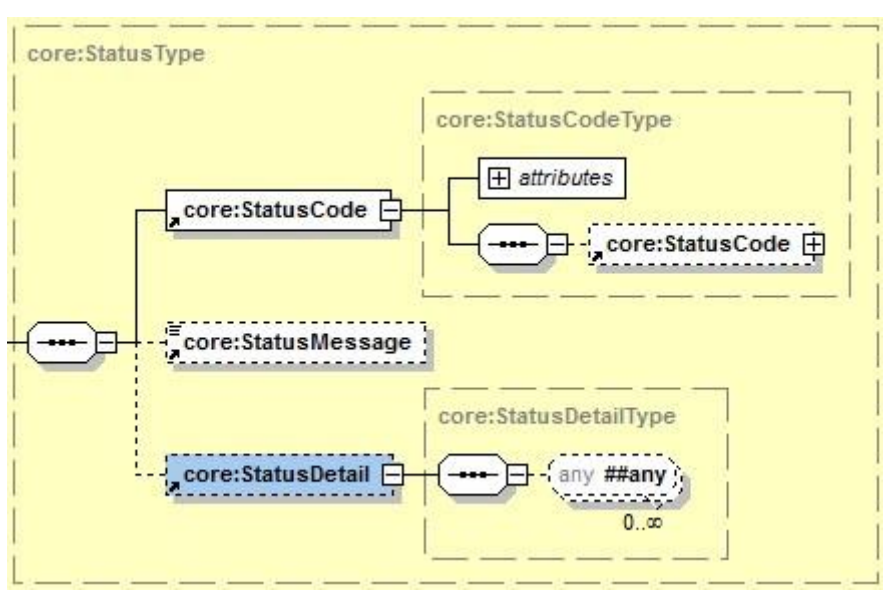

The eHealth platform SOA service response contains a Status element, which is used to indicate the status of the completion of the request. The status is represented by a StatusCode and optionally the message describing the status. An additional detail provides extra information on the encountered business errors returned by the target service.

- A statusCode (level 1) *urn:be:fgov:ehealth:2.0:status:Requester* indicates the problem originates from the requestor. It can therefore be resolved by the requestor.
- A statusCode (level 1) *urn:be:fgov:ehealth:2.0:status:Responder* indicates the problem originates from the eHealth platform web service. This might be due to a temporary unavailability.
- A statusCode (level 2) *urn:be:fgov:ehealth:2.0:status:MissingInput* indicates that some mandatory information is missing in the request.
- A statusCode (level 2) *urn:be:fgov:ehealth:2.0:status:RequestDenied* indicates something went wrong and the request was not processed. The StatusMessage might give more information on why the request was not processed.
- A statusCode (level 2) *urn:be:fgov:ehealth:2.0:status:Indeterminate* indicates an unknown error.

A statusCode (level 2) *urn:be:fgov:ehealth:2.0:status:InvalidInput* indicates that some value in the request was not correct. The statusMessage might give more information.

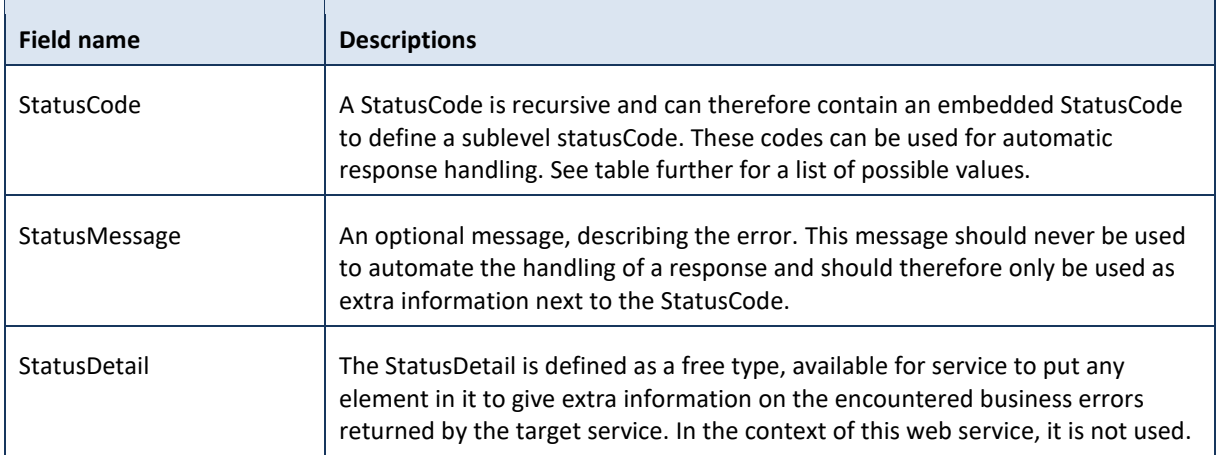

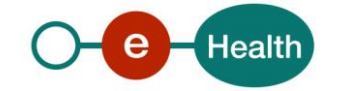

#### *5.2.6.4 LinkSearchOptions*

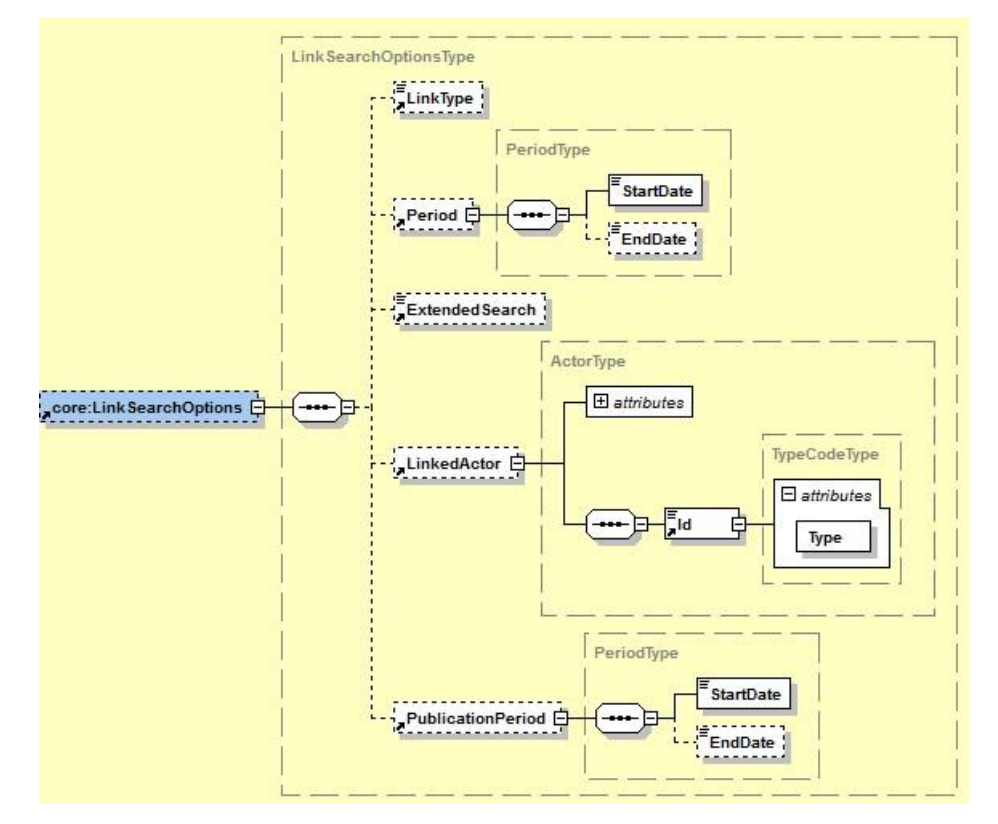

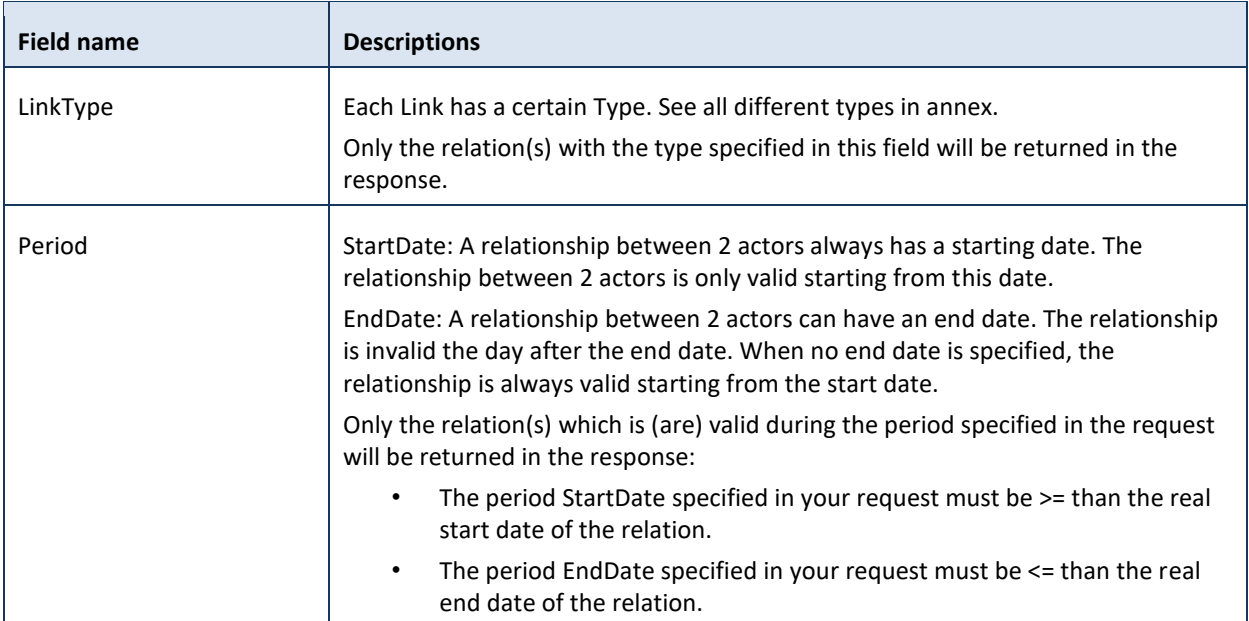

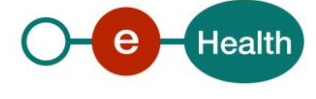

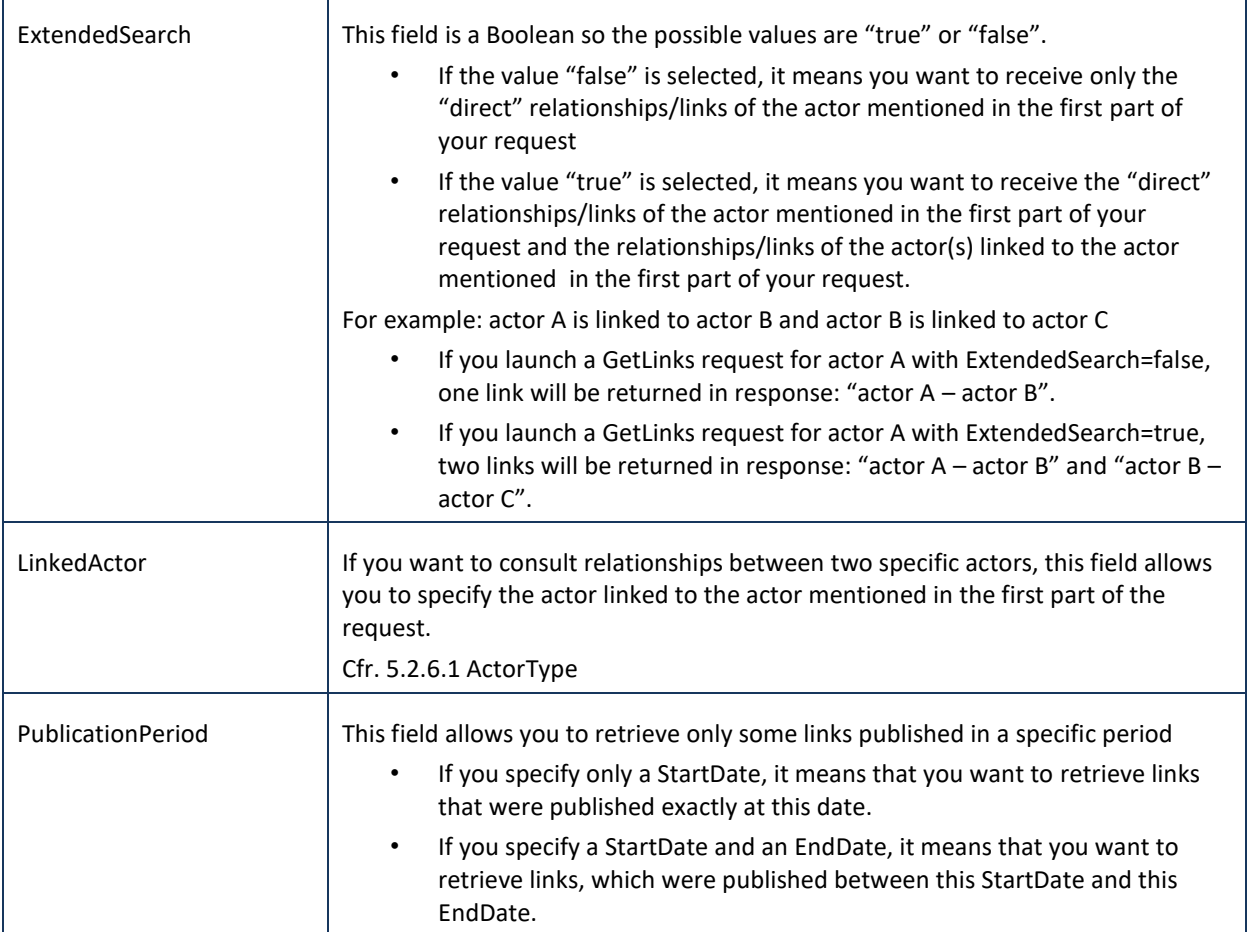

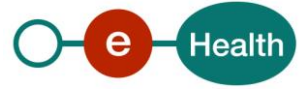

### *5.2.6.5 PublishedLink*

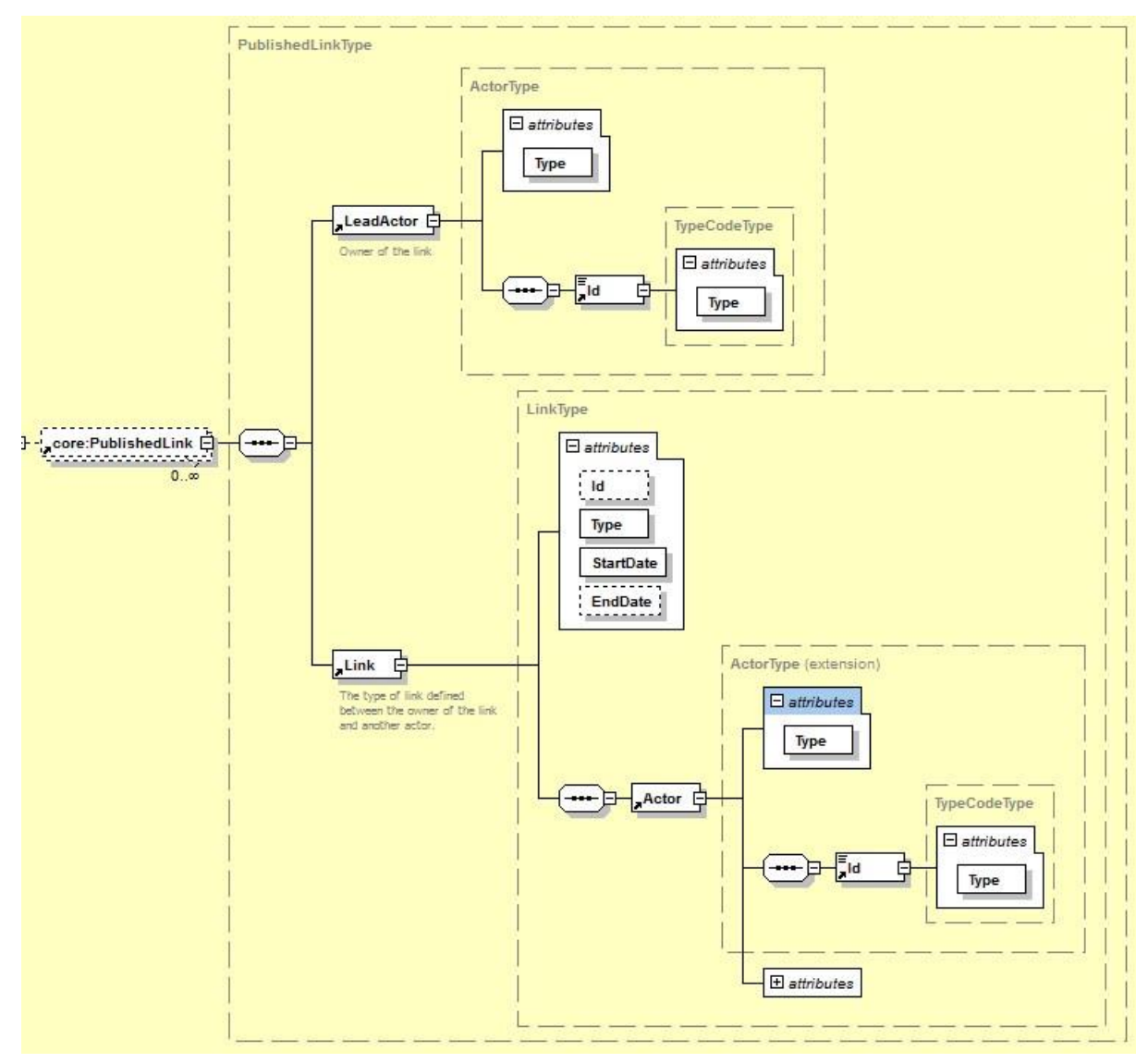

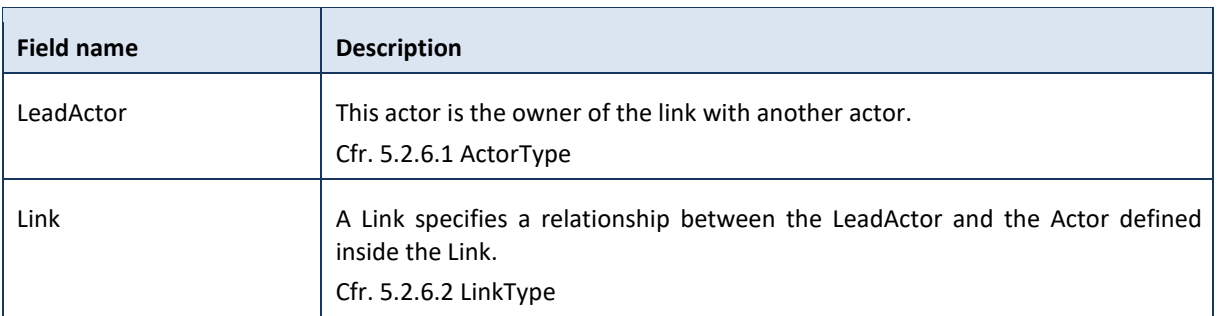

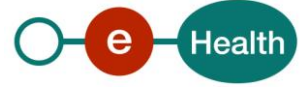

# <span id="page-30-0"></span>**6. Risks and security**

### <span id="page-30-1"></span>**6.1 Risks and Safety**

A publisher is supposed to publish only correct data into the directory. On the eHealth platform portal, you can find a more detailed document with terms and conditions.

<span id="page-30-2"></span>All actions performed on this web service are logged for auditing **purpose**.

# **6.2 Security**

#### <span id="page-30-3"></span>**6.2.1 Business security**

In case the development adds a use case based on an existing integration, the eHealth platform must be informed at least one month in advance. A detailed estimate of the expected load is necessary to be able to ensure an effective capacity management.

When technical issues occur on the WS, the partner can obtain support from the contact centre (see Chap 3)

**If the eHealth platform should find a bug or vulnerability in its software, the partner must update his application with the latest version of the software, within ten (10) business days.**

**If the partner finds a bug or vulnerability in the software or web service made available by the eHealth platform, he is obliged to contact and inform us immediately. He is not allowed, under any circumstances, to publish this bug or vulnerability.**

#### <span id="page-30-4"></span>**6.2.2 Web service**

WS security used in this manner is in accordance with the common standards. Your call will provide:

- SSL one way
- "Time-to-live" of the message: one minute.
- Signature of the timestamp, body and binary security token. This allows the eHealth platform to verify the integrity of the message and the identity of its author.
- No encryption on the message.

#### <span id="page-30-5"></span>**6.2.3 The use of username, password and token**

The username, password, and token are strictly personal.

Every user takes care of his username, password and token, and he is forced to confidentiality of it. It is prohibited to transfer them to partners and clients. Until inactivation, every user is responsible for every use, including the use by a third party.

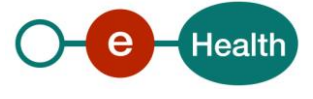

# <span id="page-31-0"></span>**7. Test and release procedure**

### <span id="page-31-1"></span>**7.1 Procedure**

This chapter explains the procedures for testing and releasing an application in acceptation or production.

#### <span id="page-31-2"></span>**7.1.1 Initiation**

If you intend to use the eHealth platform service, please contact *[info@ehealth.fgov.be](mailto:info@ehealth.fgov.be)*. The project department will provide you with the necessary information and mandatory documents.

#### <span id="page-31-3"></span>**7.1.2 Development and test procedure**

You have to develop a client in order to connect to our WS. Most of the information needed to integrate is published on the portal of the eHealth platform.

Upon request and depending on the case, the eHealth platform provides you with a **[test case](https://www.ehealth.fgov.be/ehealthplatform/file/view/d784e548d661c5d0e7fcb902f086328c?filename=ehealth-requestform-for-testprofiles-acceptance-certificates.xlsx)** in order for you to test your client before releasing it in the acceptance environment.

#### <span id="page-31-4"></span>**7.1.3 Release procedure**

When development tests are successful, you can request to access the acceptance environment of the eHealth platform. From this moment, you start the integration and acceptance tests. The eHealth platform suggests testing during minimum one month.

After successful acceptance tests, the partner sends his test and performance results with a sample of "eHealth request" and "eHealth answer" by email to his point of contact at the eHealth platform.

Once a release date has been agreed on, the eHealth platform prepares the connection to the production environment and provides the partner with the necessary information. During the release day, the partner provides the eHealth platform with feedback on the test and performance tests.

For further information and instructions, please contact: *[integration-support@ehealth.fgov.be](mailto:integration-support@ehealth.fgov.be)*.

#### <span id="page-31-5"></span>**7.1.4 Operational follow-up**

Once in production, the partner using the eHealth platform service for one of his applications will always test in the acceptance environment first before releasing any adaptations of his application in production. In addition, he will inform the eHealth platform on the progress and test period.

### <span id="page-31-6"></span>**7.2 Test cases**

The eHealth platform recommends performing tests for all of the following cases:

- Adding relationships with client organizations
- Adding relationships with employees of a client organization
- Correct retrieval of published information
- Correct deleting of published information
- Deactivating a relationship by setting an end date on an already published relationship and retrieving it In addition, the organization should also run negative test cases:
- Verify automatic handling of the response message by testing each error possible
- Adding a fake SSIN
- Adding a fake CBE

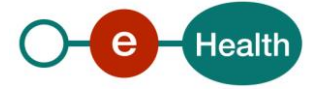

# <span id="page-32-0"></span>**8. Error and failure messages**

There are three different possible types of response:

- If there are no technical or business error, a business response is returned.
- If a business error occurred, it is contained in a business response.
- <span id="page-32-1"></span>• In the case of a technical error, a SOAP fault exception is returned

# **8.1 Business errors**

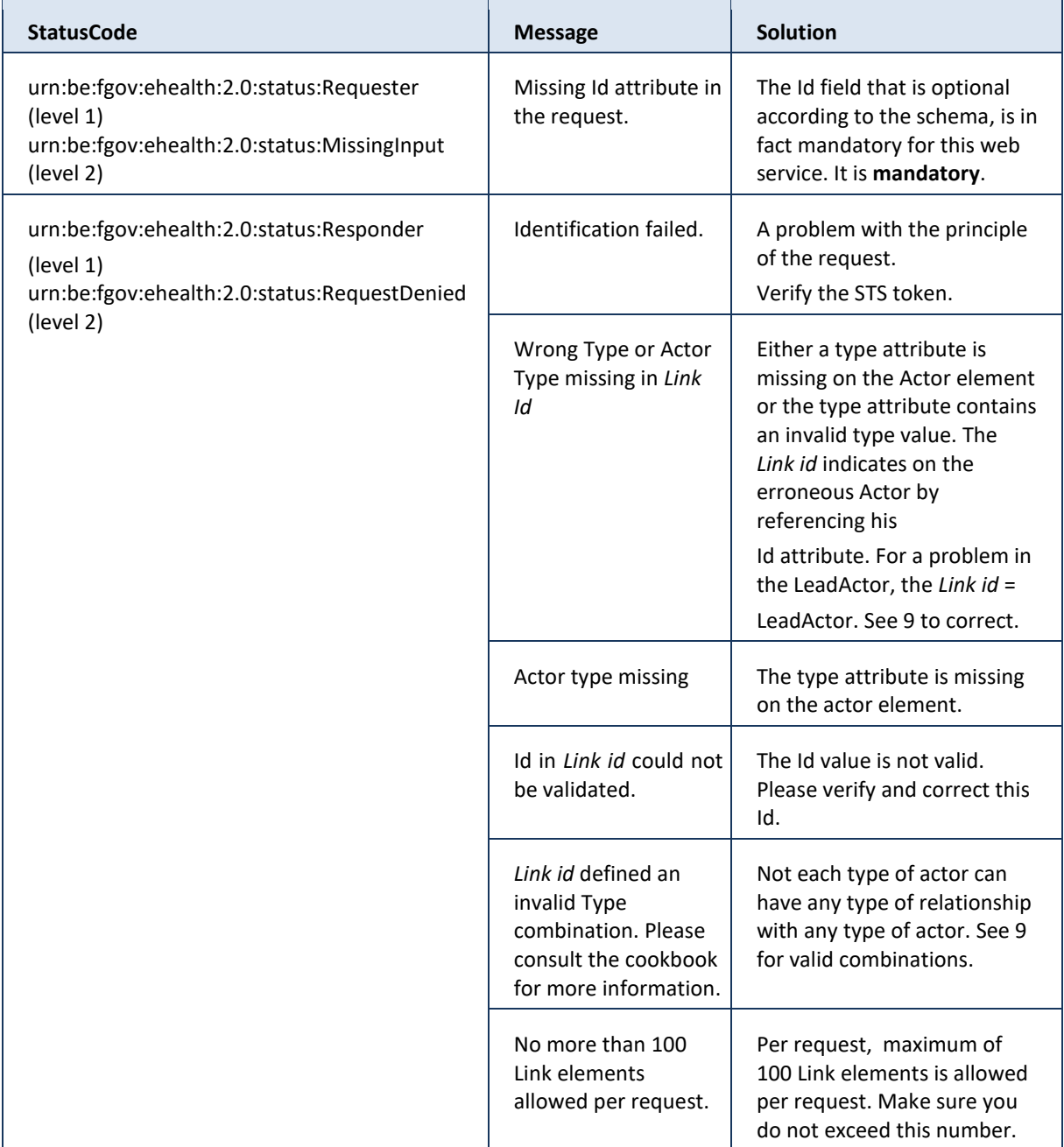

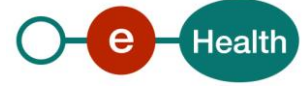

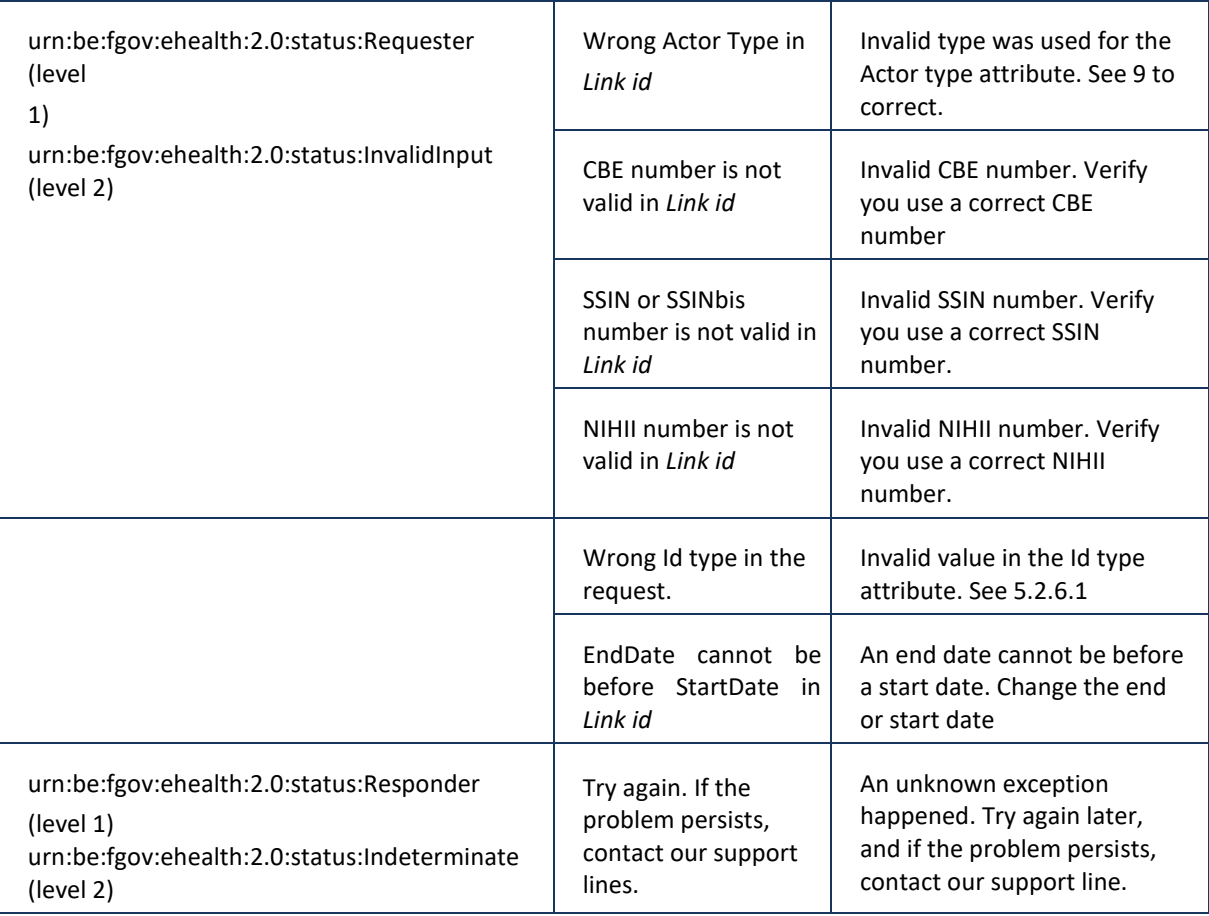

# <span id="page-33-0"></span>**8.2 Technical errors**

Technical errors are errors inherent to the internal working of a web service. They are returned as SOAP Faults.

The SOA Standard for Errorhandling specifies a structure for SystemError and BusinessError, thrown as SOAP Faults. A SystemError MUST be thrown when a system failure occurred. It is not related to the business of the service. The SOA system error structure is as follows.

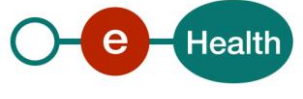

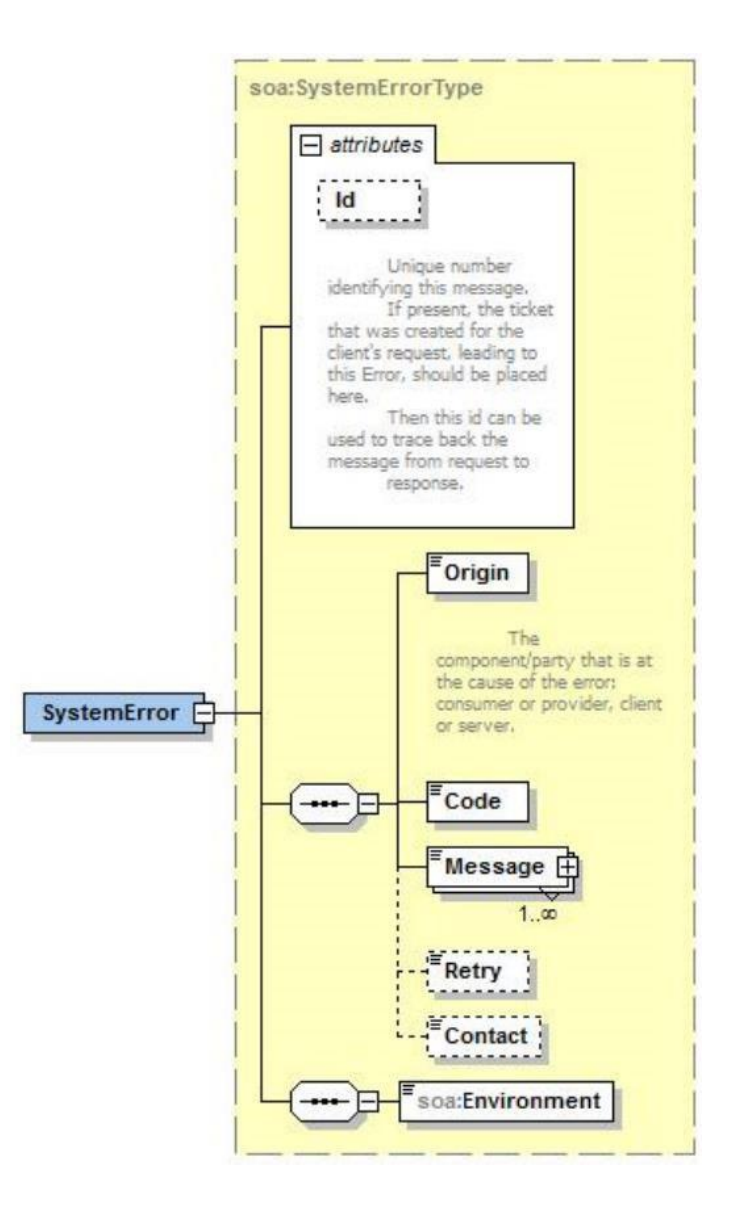

The SystemError element contains a unique Id attribute for tracing. The Origin is set to Server or Provider. Retry is set to true if the user can try again immediately without interventions.

```
<soapenv:Envelope xmlns:soapenv="http://schemas.xmlsoap.org/soap/envelope/">
   <soapenv:Body>
     <soapenv:Fault>
         <faultcode>soapenv:Server</faultcode>
         <faultstring>SOA-02002</faultstring>
         <detail>
            <Boa:SystemError Id="9E0-00000P1-00-C" xmlns:soa="urn:be:fgov:ehealth:errors:soa:v1">
               <Origin>Server</Origin>
               <Code>SOA-02002</Code>
               <Message xml:lang="en">Service is temporarily not available. Please contact service
                         Ò.
desk.</Message>
               <Retry>true</Retry>
               <soa:Environment>Test</soa:Environment>
            </soa:SystemError>
         </detail>
     \epsilon/S: Fault>
   </soapenv:Body>
</soapeny:Envelope>
```
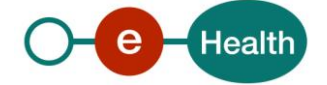

The SOAP Fault element has the following sub elements:

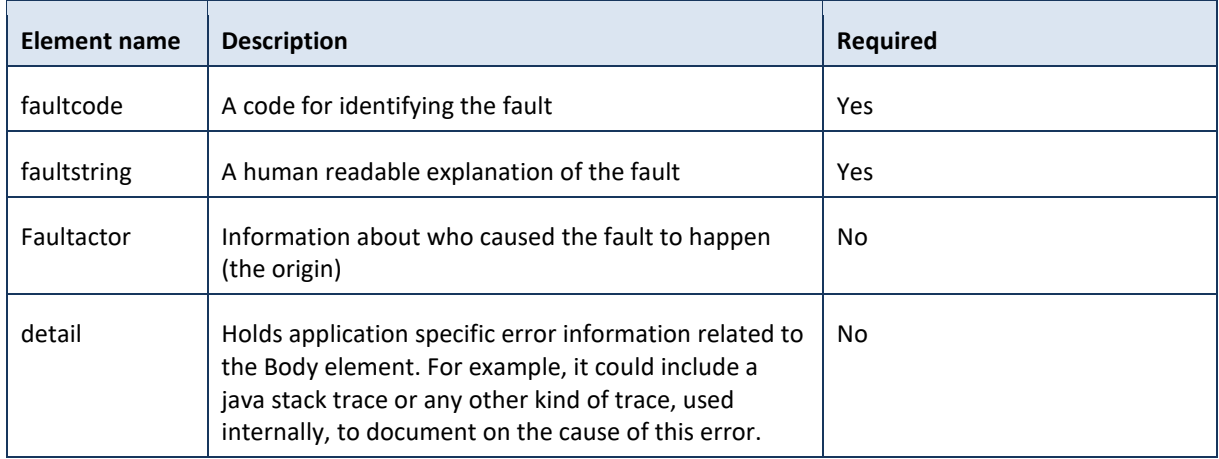

The default SOAP faultcode values are defined in an extensible manner that allows for new SOAP fault code values to be defined while maintaining backwards compatibility with existing fault code values.

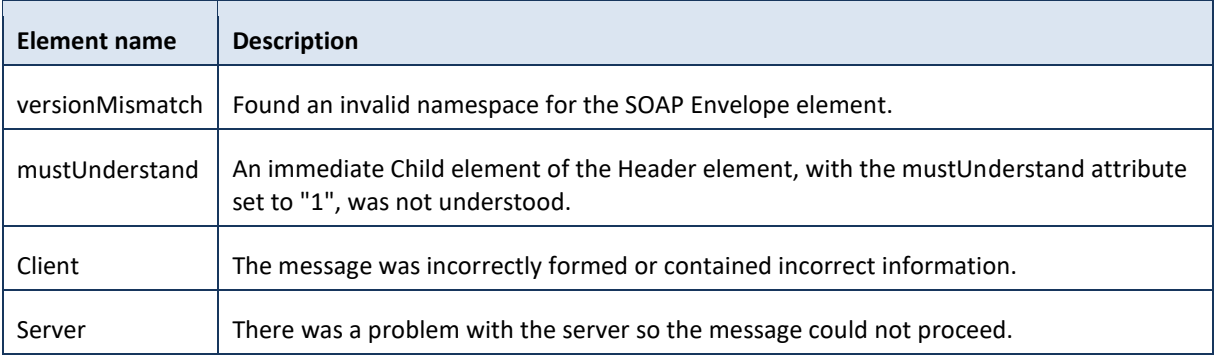

Description of the possible SOAP fault exceptions:

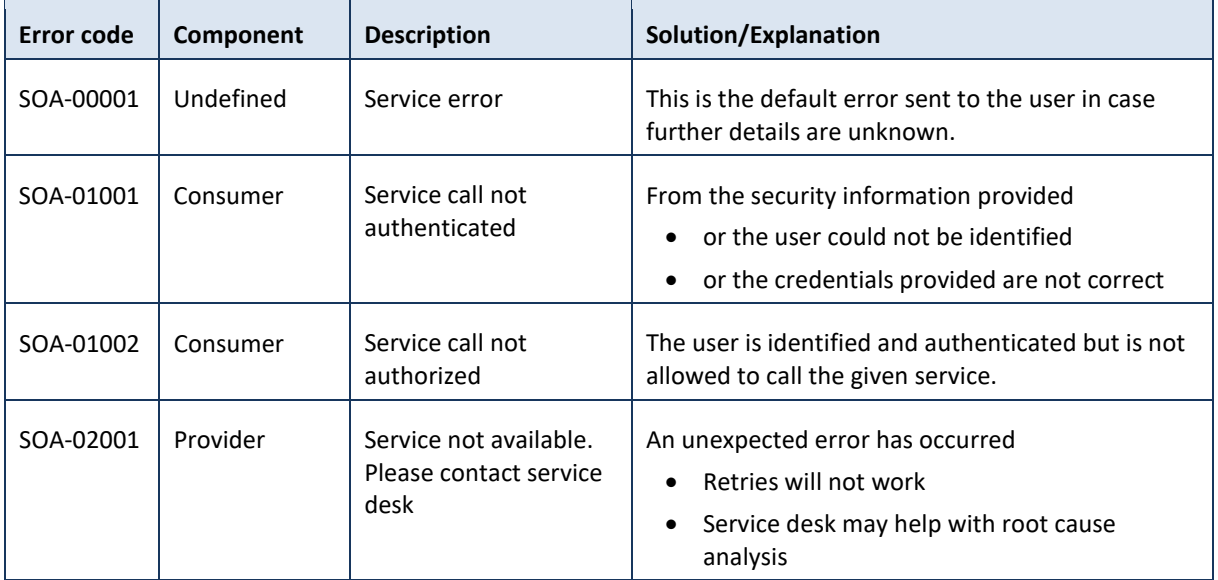

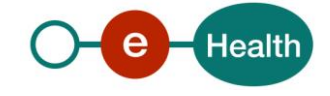

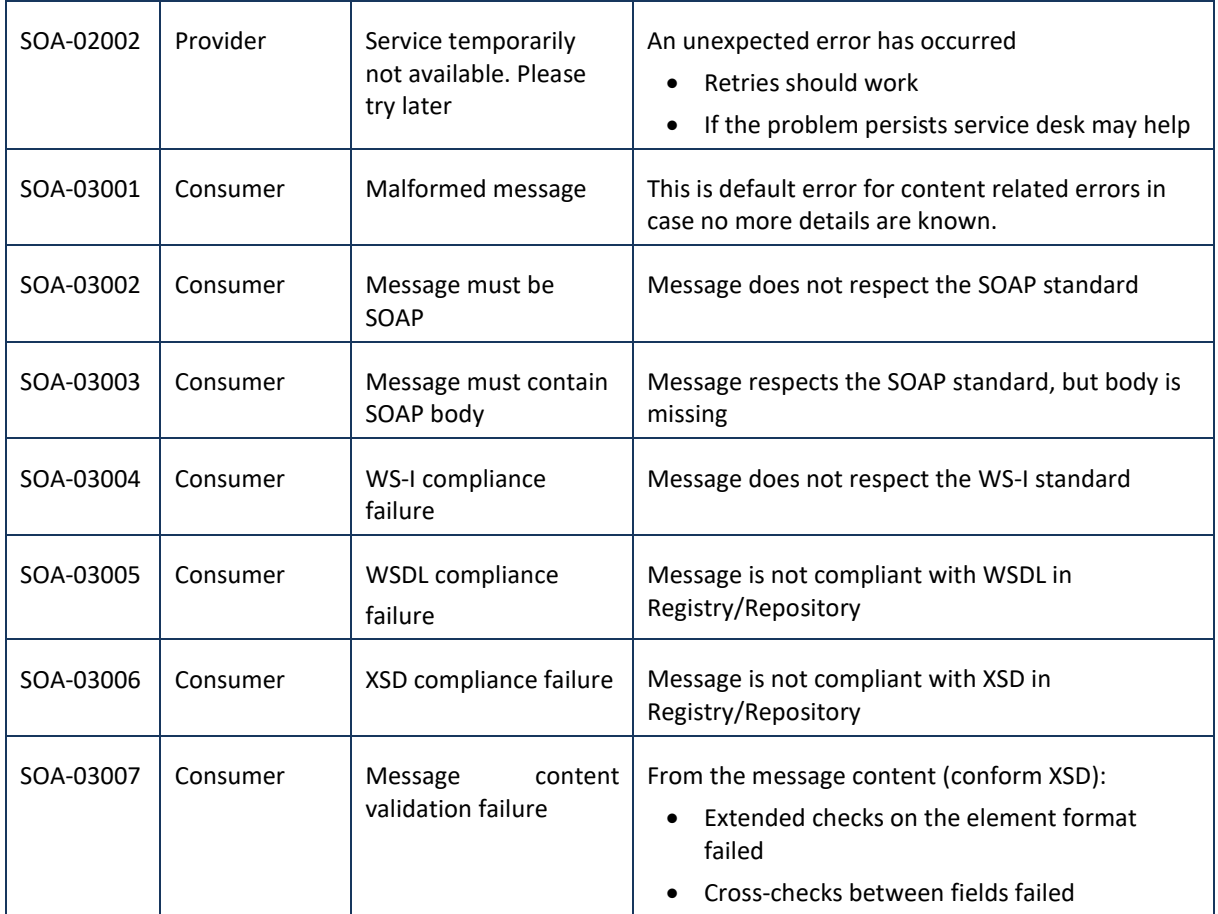

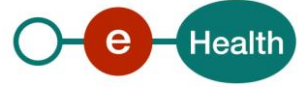

# <span id="page-37-0"></span>**9. Types**

This chapter describes the different types used for Actor or Link and the possible combinations to use when publishing.

# <span id="page-37-1"></span>**9.1 Type codes**

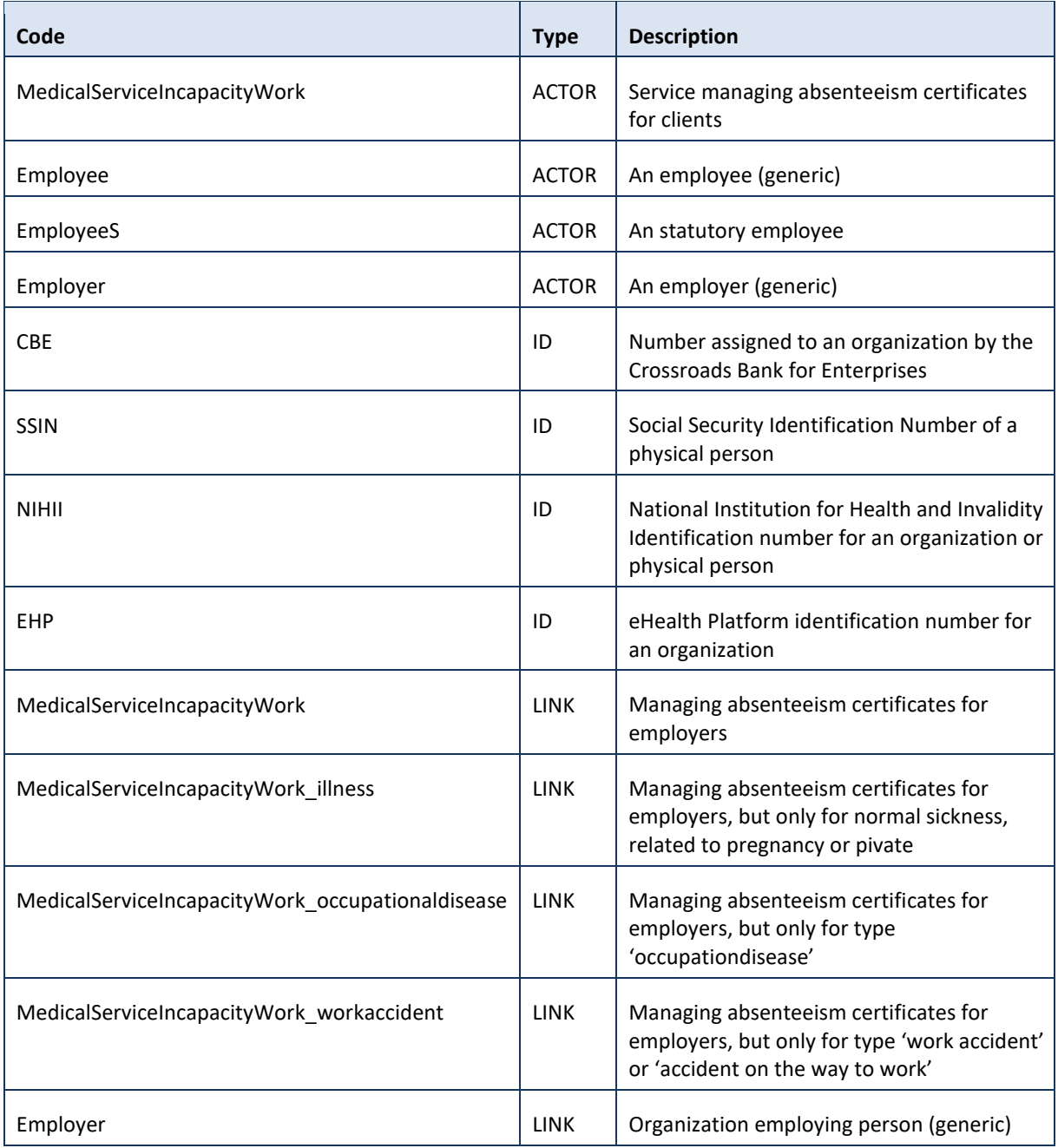

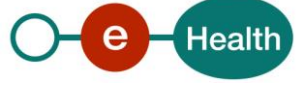

### <span id="page-38-0"></span>**9.2 Id type per actor**

```
<urn:PublishLinksRequest Id="_df644fe1-d093-4a90-bdcd-18c9409890cd"
IssueInstant="2017-07-24T13:55:54.375Z">
          <urn1:LeadActor Type="ExternalPreventionService">
             <urn1:Id Type="CBE">0123456789</urn1:Id>
          </urn1:LeadActor>
          <!--1 or more repetitions:-->
          <urn1:Link Id="ID_1" EndDate="2018-12-31" StartDate="2018-01-01"
Type="PreventionService">
             <urn1:Actor Type="Employer">
                <urn1:Id Type="CBE">1234567890</urn1:Id>
             </urn1:Actor>
          </urn1:Link>
       </urn:PublishLinksRequest>
```
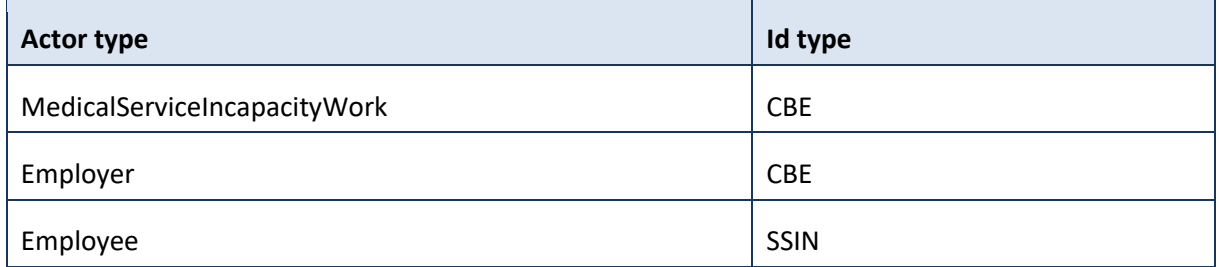

### <span id="page-38-1"></span>**9.3 Link type per LeadActor type**

```
<urn:PublishLinksRequest Id="_df644fe1-d093-4a90-bdcd-18c9409890cd"
IssueInstant="2017-07-24T13:55:54.375Z">
          <urn1:LeadActor Type="ExternalPreventionService">
             <urn1:Id Type="CBE">0123456789</urn1:Id>
          </urn1:LeadActor>
          <!--1 or more repetitions:-->
          <urn1:Link Id="ID_1" EndDate="2018-12-31" StartDate="2018-01-01"
Type="PreventionService">
             <urn1:Actor Type="Employer">
                <urn1:Id Type="CBE">1234567890</urn1:Id>
             </urn1:Actor>
```

```
 </urn1:Link>
```

```
 </urn:PublishLinksRequest>
```
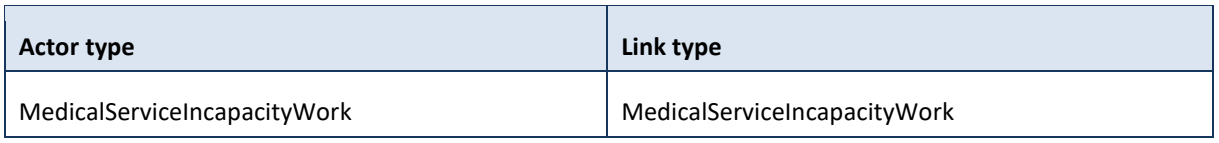

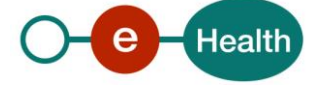

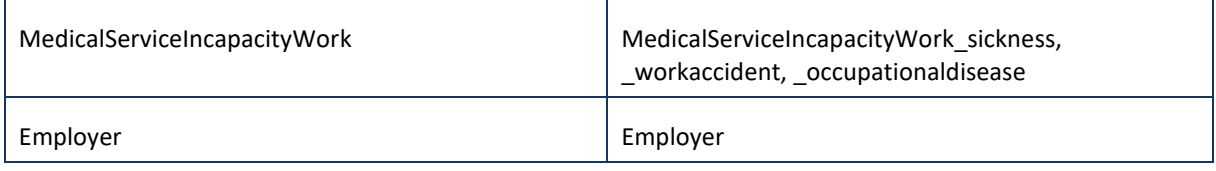

# <span id="page-39-0"></span>**9.4 Actor type per Link type**

<urn:PublishLinksRequest Id=*"\_df644fe1-d093-4a90-bdcd-18c9409890cd"* IssueInstant=*"2017-07-24T13:55:54.375Z"*> <urn1:LeadActor Type=*"ExternalPreventionService"*> <urn1:Id Type=*"CBE"*>0123456789</urn1:Id> </urn1:LeadActor> <!--1 or more repetitions:--> <urn1:Link Id=*"ID\_1"* EndDate=*"2018-12-31"* StartDate=*"2018-01-01"* Type=*"PreventionService"*> <urn1:Actor Type=*"Employer"*>

<urn1:Id Type=*"CBE"*>1234567890</urn1:Id>

</urn1:Actor>

```
 </urn1:Link>
```
</urn:PublishLinksRequest>

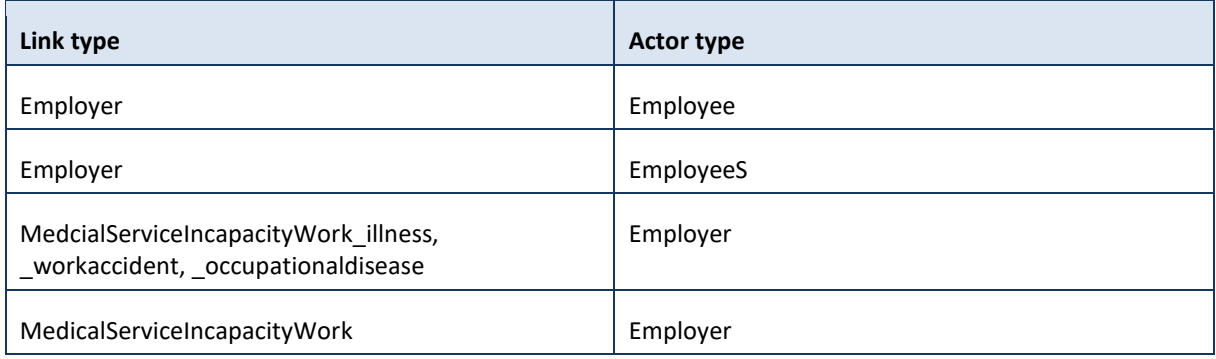

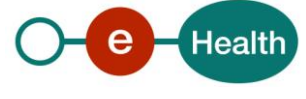